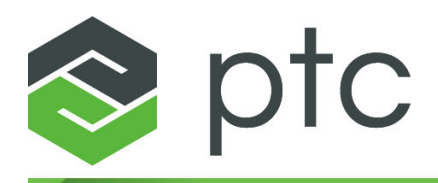

# ptc<sup>®</sup> mathcad prime®

**Руководство по миграции 7.0.0.0**

#### **© Корпорация PTC Inc. и/или ее дочерние компании, 2021. Все права защищены.**

Пользовательская и учебная документация корпорации PTC Inc. и ее дочерних компаний (в совокупности — «PTC») подпадает под действие законов США и других стран об авторских правах и предоставляется на условиях лицензионного соглашения, ограничивающего копирование, разглашение и использование такой документации. Настоящим PTC предоставляет обладателям лицензии право изготавливать печатные копии документации, если она прилагается на носителе программного обеспечения, но только для личного или внутреннего использования в соответствии с лицензионным соглашением, на условиях которого разрешается использовать программное обеспечение. Любая изготовленная копия должна содержать уведомление об авторских правах PTC и другие уведомления о правах собственников, предоставляемые PTC. Запрещается копировать учебные материалы без письменного согласия PTC. Запрещается разглашать, передавать, изменять или сокращать документацию в любой форме, включая электронные носители, передавать или делать общедоступной любыми способами без предварительного письменного согласия PTC, и разрешение на изготовление таких копий не предоставляется. Данная информация предоставляется только для ознакомления, может быть изменена без уведомления и не должна толковаться как гарантия или обязательство PTC. PTC не несет ответственности или обязательств за любые ошибки или неточности в данном документе.

Это программное обеспечение предоставляется на условиях письменного лицензионного соглашения, содержит важные коммерческие тайны и сведения, являющиеся собственностью компании, и защищено законами об авторском праве США и других стран. Запрещается копировать или распространять это программное обеспечение в любом виде и на любом носителе, раскрывать третьим сторонам или использовать его любым способом, не предусмотренным в лицензионных соглашениях на программное обеспечение, без предварительного письменного разрешения PTC.

#### НЕСАНКЦИОНИРОВАННОЕ ИСПОЛЬЗОВАНИЕ ПРОГРАММНОГО ОБЕСПЕЧЕНИЯ ИЛИ ЕГО ДОКУМЕНТАЦИИ МОЖЕТ ПРИВЕСТИ К ВЗЫСКАНИЮ УБЫТКОВ В ГРАЖДАНСКОМ ПОРЯДКЕ ИЛИ К УГОЛОВНОМУ ПРЕСЛЕДОВАНИЮ.

PTC считает нарушение авторских прав на программное обеспечение преступлением, и соответственно рассматривает нарушителей. Мы не позволяем незаконно использовать программные продукты PTC, и преследуем (как в гражданском, так и уголовном порядке) тех, кто это делает, используя все законные средства, включая общедоступные и частные средства контроля. В частности PTC использует мониторинг данных и технологии «просеивания» данных для получения и передачи данных о пользователях, использующих незаконные копии программного обеспечения РТС. Сбор данных о пользователях, использующих программное обеспечение, лицензированное корпорацией РТС и ее уполномоченными дистрибьюторами, не осуществляется. Если вы используете незаконную копию нашего программного обеспечения и не согласны со сбором и передачей этих данных (включая в США), немедленно прекратите использование незаконной версии и обратитесь в PTC, чтобы получить лицензированную копию.

**Важная информация об авторских правах, товарных знаках, патентах и лицензиях**: см. "О программе" или уведомление об авторских правах в программном обеспечении РТС.

#### **ОГРАНИЧЕННЫЕ ПРАВА ПРАВИТЕЛЬСТВА США**

Программное обеспечение PTC и сопутствующая документация являются коммерческим компьютерным программным обеспечением и коммерческой компьютерной документацией, подпадающими под условия раздела о компьютерном программном обеспечении документа FAR 12.212(a)-(b) (MAY 2014) для гражданских организаций или раздела об основополагающих принципах DFARS 227.7202-1(a) и раздела о коммерческих компьютерных программах – ограничении прав 227.7202-3(a) (FEB 2014) для Министерства обороны США, и предоставляются Правительству США только по коммерческой лицензии. Использование, копирование и распространение программ Правительством США ограничивается положениями приведенными в применимом лицензионном соглашение корпорации PTC.

PTC Inc., 121 Seaport Blvd, Boston, MA 02210 USA

# Оглавление

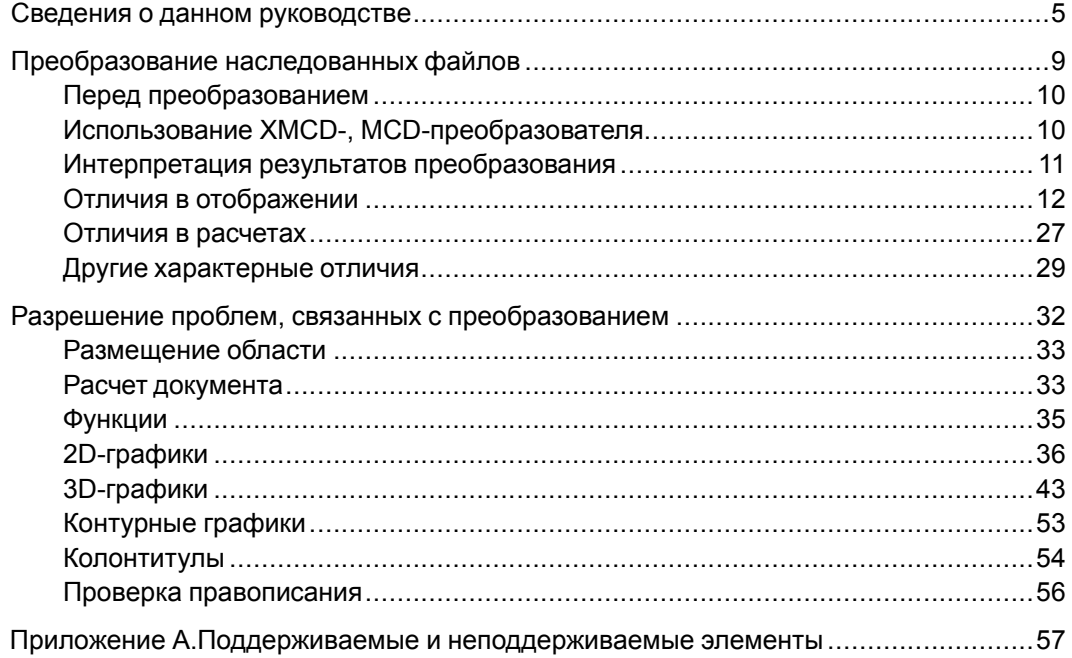

# <span id="page-4-0"></span>**Сведения о данном руководстве**

Данное руководство по миграции предназначено для пользователей, собирающихся перейти с предыдущих версий Mathcad на PTC Mathcad Prime.

# **Использование данного руководства**

Данное руководство дополняет справочный центр PTC Mathcad. Предполагается, что пользователь уже ознакомился с функциональными возможностями PTC Mathcad.

Используйте это руководство, чтобы узнать, как преобразовать файлы предыдущих версий Mathcad в файлы PTC Mathcad Prime. В нем описаны пошаговые процедуры преобразования наследованных документов в документы PTC Mathcad Prime. Также приведена информация по устранению неисправностей, возникающих в процессе преобразования файлов.

# **Техническая поддержка**

В случае возникновения проблем в процессе использования данного программного обеспечения обратитесь в службу технической поддержки PTC через сайт PTC, по телефону, факсу или эл. почте. Для получения дополнительной информации см. входящее в поставку *Руководство по услугам службы работы с клиентами PTC*, раздел "Вызов технической поддержки и его отслеживание". Кроме того, данное руководство содержится в разделе PTC Support [\(Техническая](http://www.ptc.com/support/index.htm) поддержка РТС) на сайте PTC http://www.ptc.com/support/index.htm.

Для получения технической поддержки необходим номер контракта на обслуживание (SCN). Если у вас нет номера, обратитесь в отдел по управлению лицензиями PTC, используя инструкции, приведенные в разделе "Управление лицензиями" *Руководства по услугам службы работы с клиентами PTC*. В первые 30 дней после приобретения нового программного обеспечения PTC предоставляется бесплатная техническая поддержка. Если у вас нет номера контракта на обслуживание (SCN), обратитесь в раздел технической и лицензионной поддержки на сайте PTC [http://www.ptc.com/appserver/cs/mathcad\\_logger/options.jsp](http://www.ptc.com/support/index.htm).

Если возникнут проблемы с установкой или лицензированием и потребуется дальнейшая помощь, обратитесь на веб-сайт [http://www.ptc.com/support/](http://www.ptc.com/support/mathcad_supportCenter.htm) [mathcad\\_supportCenter.htm.](http://www.ptc.com/support/mathcad_supportCenter.htm)

# Документация

Документация предоставляется компанией РТС на компакт-диске продукта в следующих формах.

- Справочный центр с контекстной справкой и учебниками.
- PTC Mathcad Prime 7.0.0.0. Прочтите это сначала в формате PDF.

Чтобы получить доступ к Справочному центру или учебнику "Приступая к

работе", щелкните значок ? или нажмите клавишу F1. Можно также щелкнуть любой элемент на ленте пользовательского интерфейса или любую функцию в документе и нажать клавишу F1, чтобы открыть соответствующий раздел справки

#### Отзыв на документацию

РТС с благодарностью примет предложения и комментарии, связанные с документацией — высылайте свои отзывы по следующему адресу:

mathcad-documentation@ptc.com

Включите в комментарии наименование и версию приложения.

#### Условные обозначения, используемые в документации

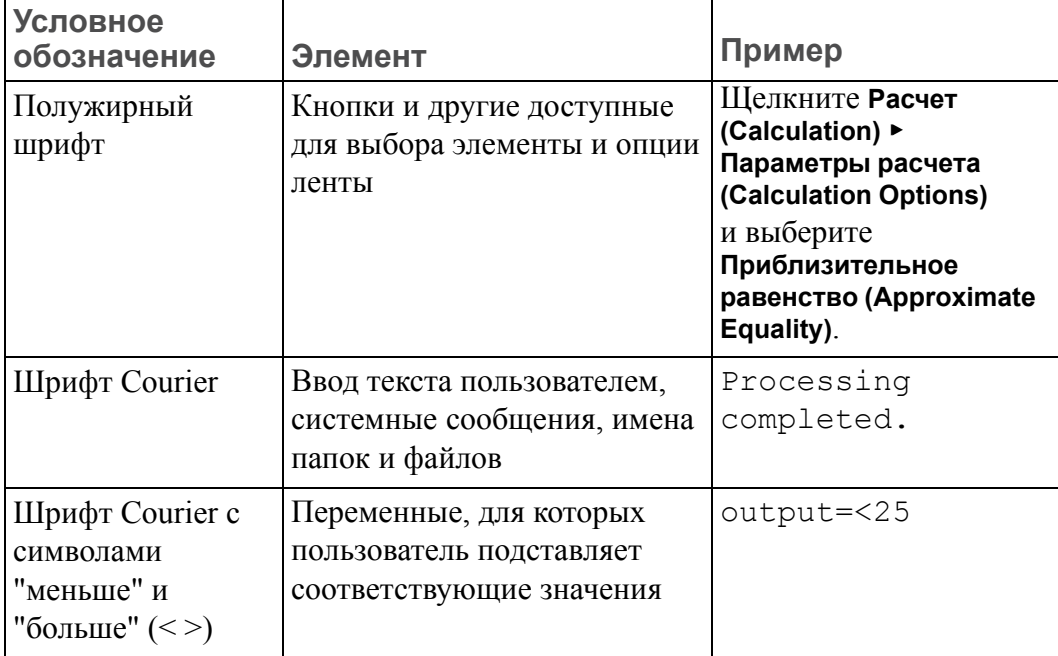

**1**

# <span id="page-8-0"></span>**Преобразование наследованных файлов**

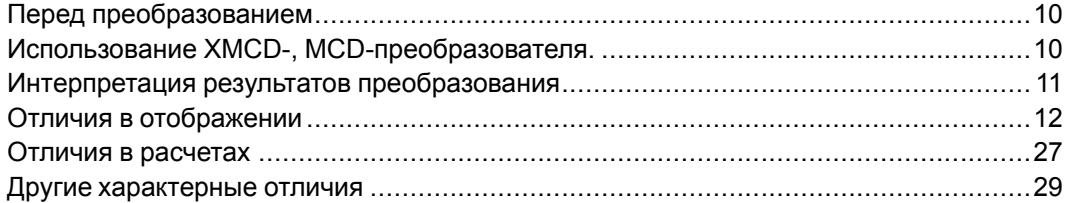

Наследованные файлы представляют собой документы и шаблоны, созданные с использованием предыдущих версий PTC Mathcad. Невозможно открыть такие наследованные файлы непосредственно в PTC Mathcad Prime 7.0.0.0. Однако можно использовать **XMCD-, MCD-преобразователь (XMCD, MCD Converter)** PTC Mathcad Prime 7.0.0.0, чтобы преобразовать наследованные документы .mcd, .xmcd и .xmcdz в формат .mcdx. Можно также использовать преобразователь, чтобы преобразовать наследованные файлы шаблонов .mct и .xmct в формат PTC Mathcad Prime 7.0.0.0.mctx.

В данной главе содержатся инструкции по использованию преобразователя.

# <span id="page-9-0"></span>Перед преобразованием

Проверьте, содержит ли наследованный документ какие-либо из следующих элементов, и выполните перед процессом преобразования соответствующие действия.

#### Заблокированные области

ХМСD-, МСD-преобразователь не может обрабатывать наследованные файлы, содержащие свернутые заблокированные области. Перед преобразованием документа необходимо разблокировать или развернуть любые заблокированные свернутые области.

# <span id="page-9-1"></span>Использование XMCD-, MCDпреобразователя.

1. Для запуска ХМСD-, МСD-преобразователя на вкладке Ввод/вывод (Input/Output) в группе Документы РТС Mathcad (РТС Mathcad Worksheets) щелкните XMCD-, MCD-преобразователь (XMCD, MCD Converter). Преобразователь откроется.

Можно также запустить его из меню Пуск (Start).

- 2. Шелкните **Добавить документы (Add Worksheets)**. Появится диалоговое **ОКНО Открыть (Open).**
- 3. Найдите и выберите наследованные документы и нажмите кнопку **Открыть (Open)**. Имена выбранных файлов с полными путями отображаются в столбце Исходный документ (Source Worksheet). Версия Mathcad, использованная для создания наследованного документа, отображается в столбце Версия (Version).
- 4. Щелкните **Добавить ссылки (Add References)**. Если документ содержит ссылки на другие документы, они появятся в преобразователе.
- 5. Выберите нужные документы и нажмите кнопку **Преобразовать (Convert)**. Начнется процесс преобразования, и значение параметра Статус (Status) изменится на Выполняется (In Progress). При успешном завершении преобразования параметр Статус (Status) примет значение Преобразован (Converted), в противном случае у него будет значение Сбой (Failed).

При каждом успешном преобразовании в той же самой папке, где находится исходный файл, создается новый файл с расширением . mcdx. Исходный файл не изменяется.

В ХМСD-, МСD-преобразователе отображается журнал преобразования, в котором перечисляются все проблемы, возникшие при преобразовании. Щелкните имя документа, чтобы увидеть его журнал. ХМСD-, МСDпреобразователь сохраняет все файлы журналов в каталоге, где содержатся наследованные файлы. Открыть файлы журналов можно в текстовом редакторе, например Блокноте, или в XML-редакторе.

6. Откройте преобразованный документ и нажмите клавиши Ctrl+F5, чтобы повторно вычислить документ и показать обновленные результаты.

#### **ヲ Примечание**

- Документы, созданные в ХМСD-, МСD-преобразователе, невозможно прочитать в предыдущих версиях РТС Mathcad Prime.
- Во время преобразования файлов можно продолжать работу в РТС Mathead Prime 7 0 0 0

### <span id="page-10-0"></span>Интерпретация результатов преобразования

При преобразовании наследованных документов все области, требующие внимания, аннотируются. Слева от аннотированной области появляется сегмент красной линии с красной стрелкой, указывающей на затрагиваемую область. Например, область может содержать функцию с другим алгоритмом решения, другое изображение или функцию, которая не поддерживается в PTC Mathcad Prime 7.0.0.0. Функции, недоступные в РТС Mathcad Prime 7.0.0.0, преобразуются в изображения, чтобы информация не терялась. Все аннотируемые отличия относятся к одной из следующих категорий:

- отличия в отображении;
- отличия в расчетах;
- неподдерживаемые функции и форматирование (недоступные в РТС Mathcad Prime 7.0.0.0).

Выполните следующие шаги, чтобы произвести интерпретацию и обработку аннотированных областей:

- 1. Щелкните аннотированную область в преобразованном документе. Под областью появится аннотация.
- 2. Прочитайте аннотацию и устраните все проблемы преобразования.
- 3. После правки всех аннотированных областей на вкладке Ввод/вывод (Input/Output) в группе Документы РТС Mathcad (РТС Mathcad Worksheets) щелкните Очистить аннотации (Clear Annotations). Пометки аннотации исчезнут.

#### **亨 Примечание**

Команда Очистить аннотации (Clear Annotations) удаляет все аннотации в документе. Не нажимайте эту кнопку, пока не рассмотрите все проблемы.

Сведения о разрешении проблем преобразования см. в разделе Разрешение проблем, связанных с преобразованием.

# <span id="page-11-0"></span>Отличия в отображении

Отображение некоторых функций в РТС Mathcad Prime 7.0.0.0 отличается. Эти отличия в отображении не затрагивают результаты расчетов.

#### OLE-объекты

Для преобразованных OLE-объектов настройка "Сохранять отношение сторон" (Preserve Aspect Ratio) включена по умолчанию.

OLE-объекты, которые отображались в виде значка в наследованном документе, после преобразования могут утрачивать отношение сторон.

#### Форматирование дробных результатов и смешанных чисел

Результат форматируется в соответствии со стилем документа РТС Mathcad Prime 7.0.0.0 по умолчанию.

#### Недесятичные выражения

В РТС Mathcad Prime 7.0.0.0 двоичные, восьмеричные и шестнадцатеричные числа преобразовываются в десятичные числа.

#### Комплексные числа

В предыдущих версиях Mathcad при вводе значения  $z = 2\pi * 1i$  результат отображался в виде z:=2 $\pi$ \*i, а в РТС Mathcad Prime 7.0.0.0 результат будет отображен как z:=2 $\pi$ \*1i (мнимой единице предшествует цифра 1). Новый оператор полярной системы координат позволяет отобразить комплексные результаты в полярном представлении.

#### Круглые скобки

Некоторые круглые скобки, которые в предыдущих версиях Mathcad используются только для целей отображения, не преобразуются. Рассмотрим в качестве примера следующее уравнение:

 $Q(i,j) := m_{(i,j)} + n_{(j,i)}$ 

Нижние индексы при преобразовании в РТС Mathcad Prime 7.0.0.0 отображаются без скобок:

 $Q(i,j) = m_{i,j} + n_{j,i}$ 

Значение полученного уравнения идентично.

#### **Пробелы в именах переменной**

В предыдущих версиях Mathcad имена переменных могли содержать пробелы. При преобразовании в PTC Mathcad Prime 7.0.0.0 каждый пробел заменяется символом подчеркивания:

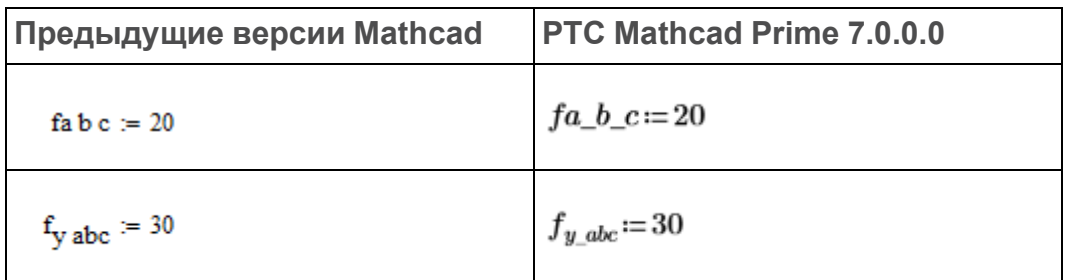

#### **Точность отображения результатов**

В PTC Mathcad Prime 7.0.0.0 отображаемые результаты могут содержать до 15 десятичных разрядов. Это затрагивает преобразование результатов.

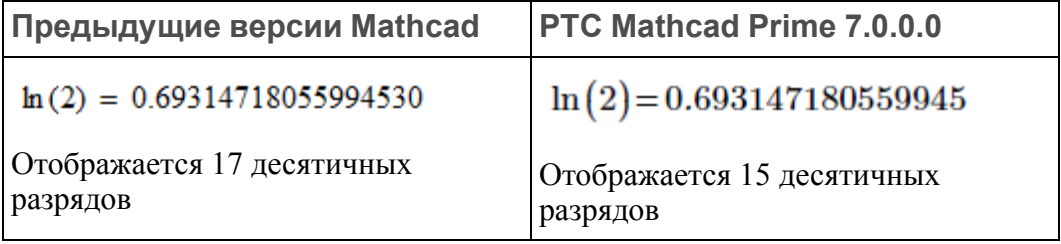

#### **Примечание**

Точность внутренних результатов одна и та же.

#### **Производные**

Отображение частных производных не поддерживается в PTC Mathcad Prime 7.0.0.0. Они отображаются как операторы производных.

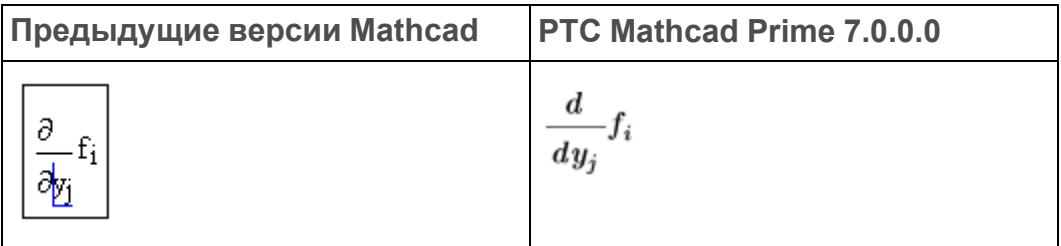

#### **Примечание**

В именах переменных частных производных в нижних индексах используются литералы.

#### Аналитические преобразования

При открытии преобразованного документа, содержащего символьные вычисления, в строке состояния отображается следующее предупреждение:

Этот документ создан в предыдущей версии РТС Mathcad Prime и содержит аналитические преобразования. РТС Mathcad Prime 7.0.0.0 использует новый символьный механизм, и результаты аналитических преобразований могут выглядеть по-разному. Дополнительные сведения об изменениях в аналитических преобразованиях.

#### **ヲ** Примечание

- Щелкните ссылку на сообщение с предупреждением, чтобы получить дополнительные сведения о новом символьном механизме или закрыть сообщение.
- Отображенные преобразованные символьные результаты это выходные данные унаследованного символьного механизма. Чтобы увидеть символьные результаты РТС Mathcad Prime  $7.0.0.0$ , шелкните Рассчитать (Calculate) или нажмите клавиши CTRL+F5, чтобы пересчитать документ.
- Запись друг над другом символьных ключевых слов и модификаторов

В предыдущих версиях Mathcad местозаполнители ключевых слов и модификаторов находились слева от оператора аналитического преобразования. В РТС Mathcad Prime 7.0.0.0 они размещаются над ним.

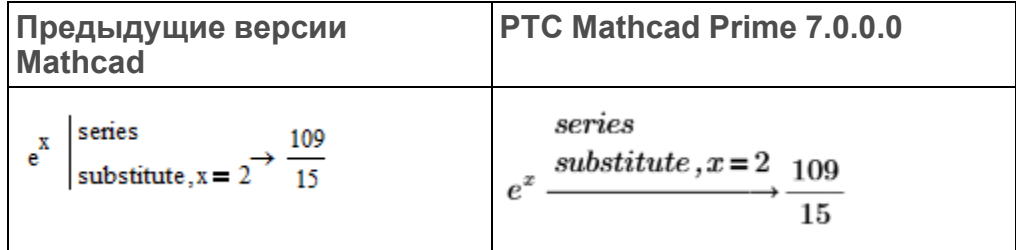

Результаты, отображаемые до и после пересчета, идентичны.

Оператор программирования

Отображение результатов аналитических преобразований, содержащих операторы программирования, в РТС Mathcad Prime 7.0.0.0 несколько отличается.

Предыдущие версии Mathcad

$$
(3a - 7) \cdot x = 1
$$
 solve, x, fully  $\rightarrow \frac{1}{3 \cdot a - 7}$  if  $a \neq \frac{7}{3}$   
undefined if  $a = \frac{7}{3}$ 

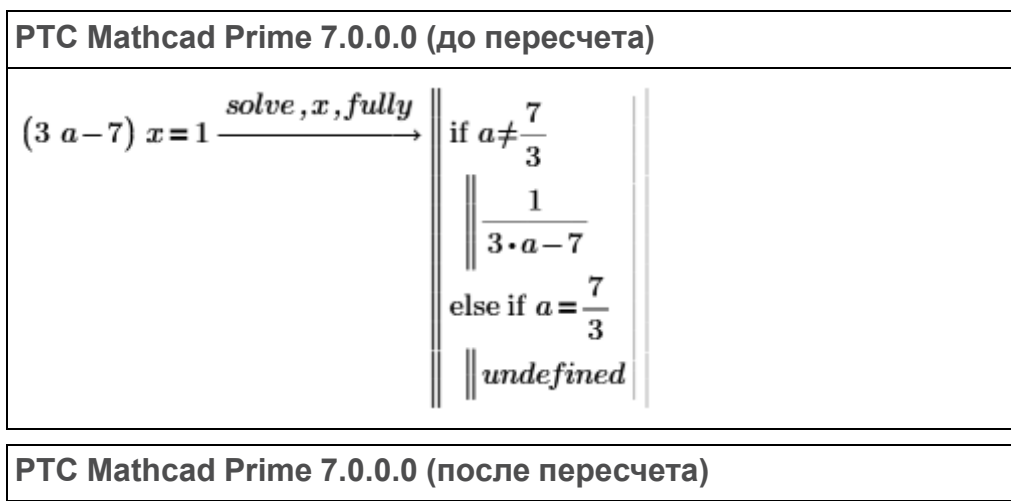

$$
(3 \cdot a - 7) \cdot x = 1 \xrightarrow{solve, x, fully} \text{if } a \neq \frac{7}{3}
$$
\n
$$
\begin{array}{c|c|c|c} \n & \text{if } a \neq \frac{7}{3} \\
& \text{if } a = 7 \\
& \text{else} \\
& \text{undefined} \n\end{array}
$$

Результаты, отображаемые до и после пересчета, отличаются.

• Свернутые вложенные матрицы

PTC Mathcad Prime 7.0.0.0 не поддерживает отображение свернутых вложенных матриц в результатах аналитических преобразований.

**Предыдущие версии Mathcad**

m1 :=  $\begin{pmatrix} 1 & 2 \\ 4 & 3 \end{pmatrix}$  m2 :=  $\begin{pmatrix} 5 & 7 \\ 6 & 8 \end{pmatrix}$  $m4 := (m1 \cdot m2) \rightarrow (\{2,2\} \cdot \{2,2\}) = (\{2,2\} \cdot \{2,2\})$ 

**PTC Mathcad Prime 7.0.0.0**

$$
m1 := \begin{bmatrix} 1 & 2 \\ 4 & 3 \end{bmatrix} \quad m2 := \begin{bmatrix} 5 & 7 \\ 6 & 8 \end{bmatrix}
$$
\n
$$
m4 := \begin{bmatrix} m1 & m2 \end{bmatrix} \rightarrow \left[ \begin{bmatrix} 1 & 2 \\ 4 & 3 \end{bmatrix} \begin{bmatrix} 5 & 7 \\ 6 & 8 \end{bmatrix} \right] = \begin{bmatrix} [2 \times 2] & [2 \times 2] \end{bmatrix}
$$

Результаты, отображаемые до и после пересчета, идентичны.

• Длинные символьные результаты

В предыдущих версиях Mathcad длинные символьные результаты отображаются полностью, и необходимо выполнить прокрутку вправо, чтобы увидеть полный результат. В PTC Mathcad Prime 7.0.0.0 длинные результаты при отображении обрезаются, и в месте усечения помещаются три точки. Если щелкнуть область формул, отображается полоса изменения размеров, позволяющая увеличить или уменьшить ширину области.

• Символьные выражения или ключевые слова

В отличие от предыдущих версий Mathcad в PTC Mathcad Prime 7.0.0.0 не поддерживается скрытие:

- выражений в левой части;
- ключевых слов.
- Аналитические выражения с использованием ключевого слова *assume*

Преобразователь заменяет ключевое слово *assume=real* модификатором *assume,ALL=real*:

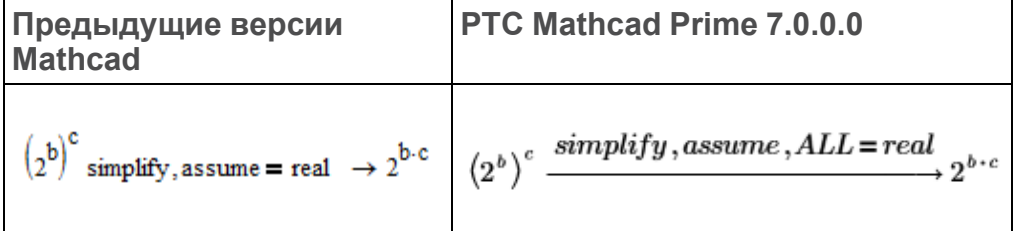

Результаты, отображаемые до и после пересчета, идентичны.

#### **Таблицы данных**

В предыдущих версиях Mathcad таблицы данных используются, чтобы определить наборы данных. Элементы таблицы вводятся непосредственно пользователем или импортируются из файла. Если размер таблицы не изменен, то отображаются только первые десять элементов с тремя точками по горизонтали, если в таблице имеется больше элементов. PTC Mathcad Prime 7.0.0.0 преобразует существующие таблицы данных в матрицы и отображает такие матрицы, показывая первые двенадцать элементов с тремя точками по вертикали, если в матрице имеется больше элементов.

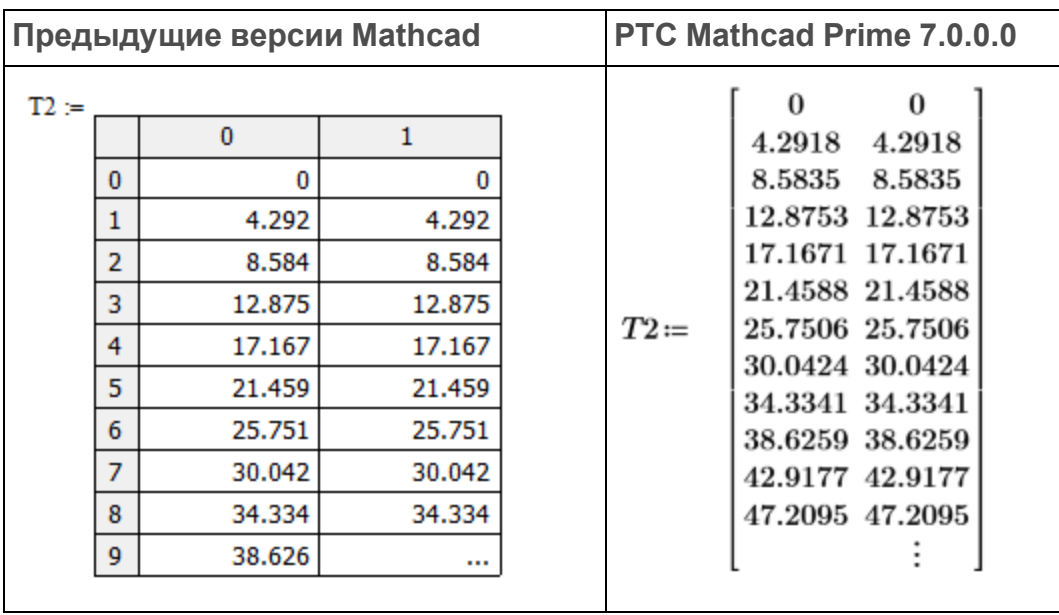

#### **Операторы с несколькими формами**

Некоторые операторы в предыдущих версиях PTC Mathcad могут иметь несколько форм. В PTC Mathcad Prime 7.0.0.0 используется один оператор с несколькими местозаполнителями, что облегчает выбор подходящей формы для использования. Дополнительные местозаполнители могут быть заполнены или оставлены пустыми.

• Квадратный корень и корень n-ой степени

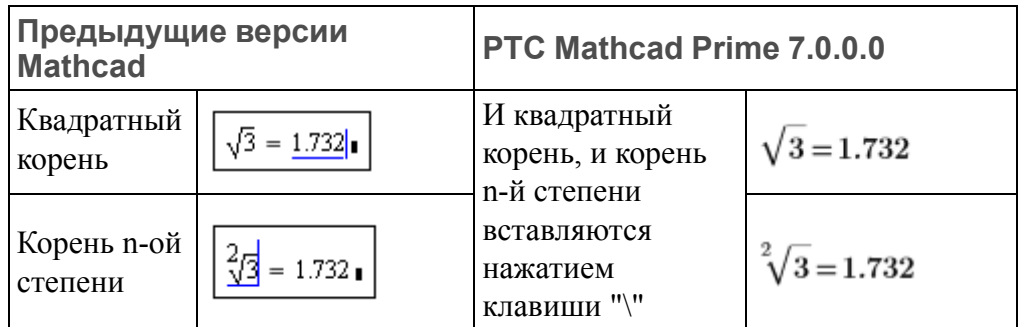

• Производная и n-ая производная

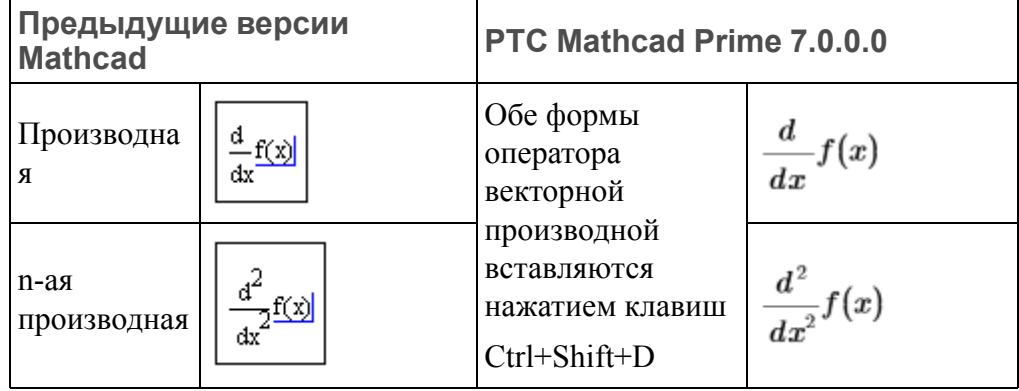

• Определенный интеграл и неопределенный интеграл

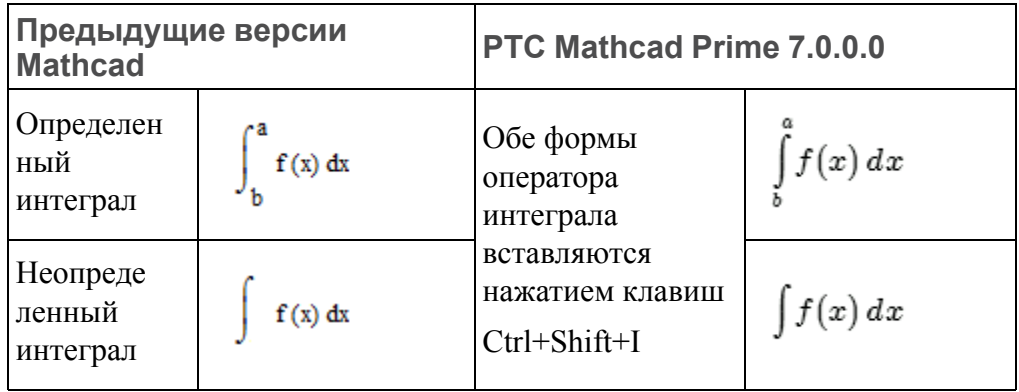

• Сумма

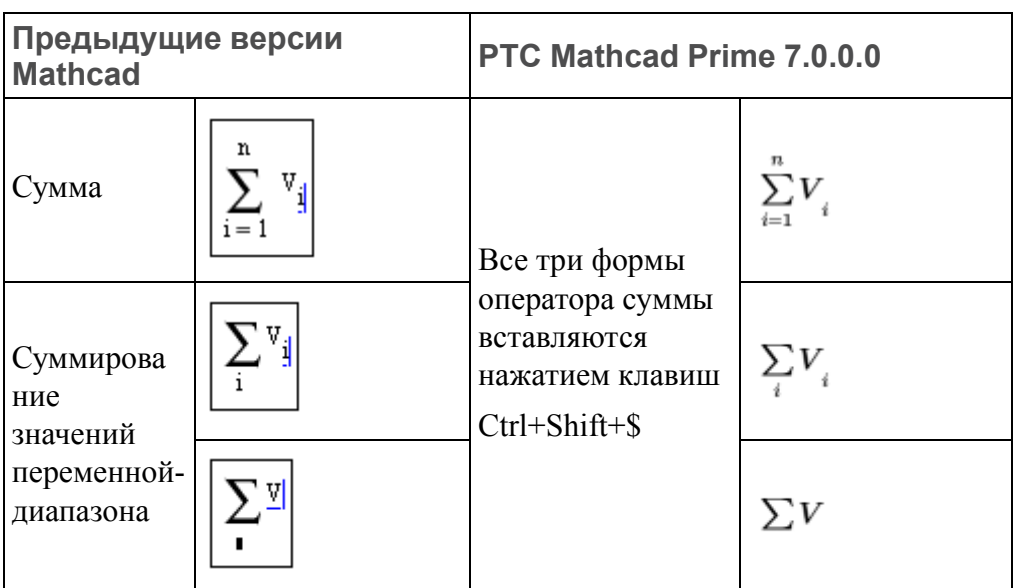

• Произведение

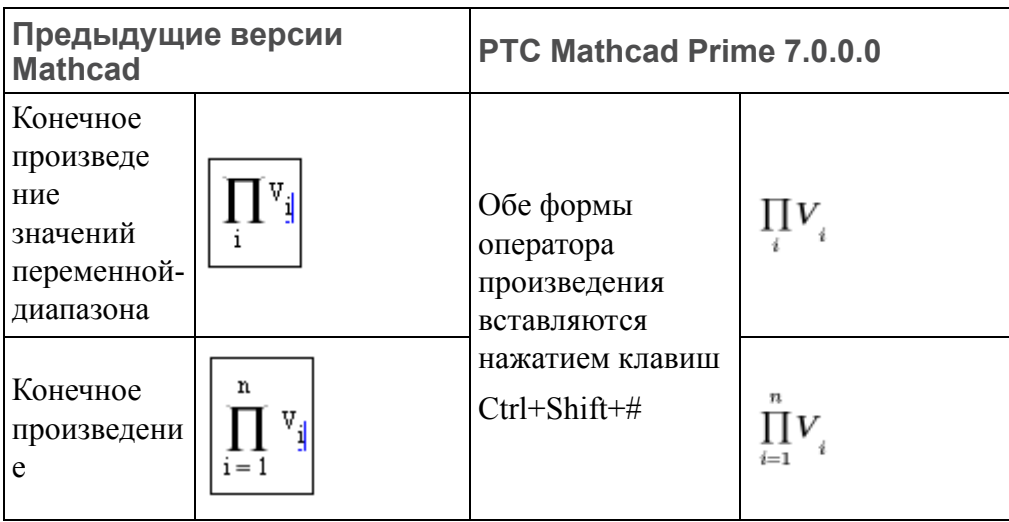

• Предел

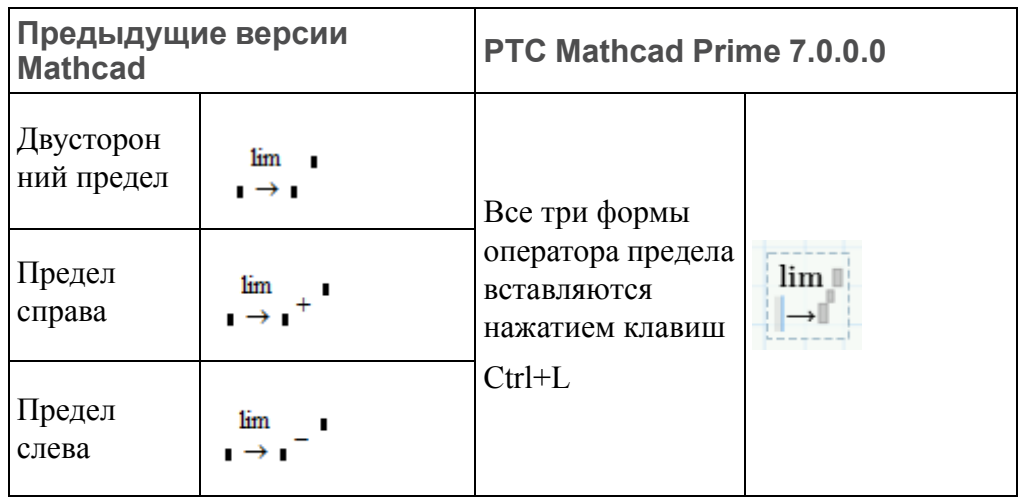

• Аналитические преобразования

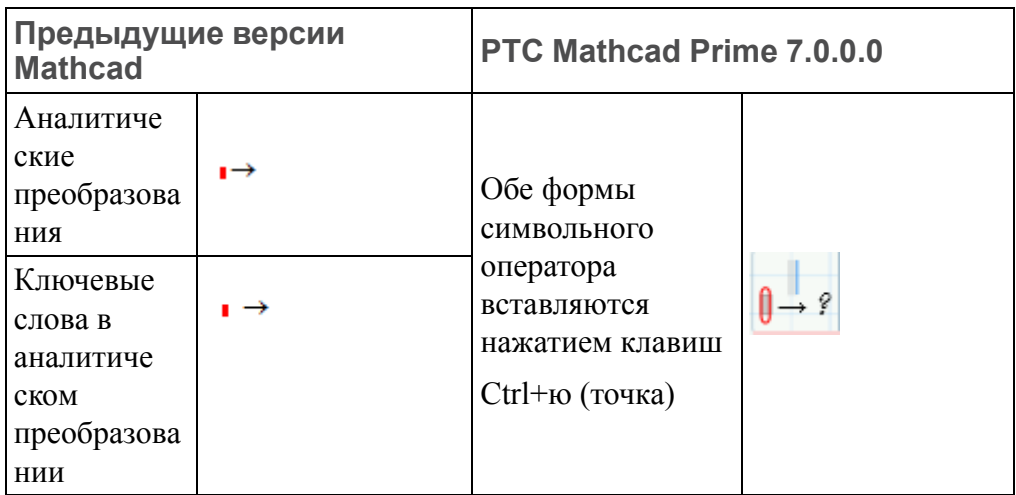

#### **Функции WRITEPRN и APPENDPRN**

Функции **WRITEPRN** и **APPENDPRN** преобразуются в другие форматы PTC Mathcad Prime 7.0.0.0.

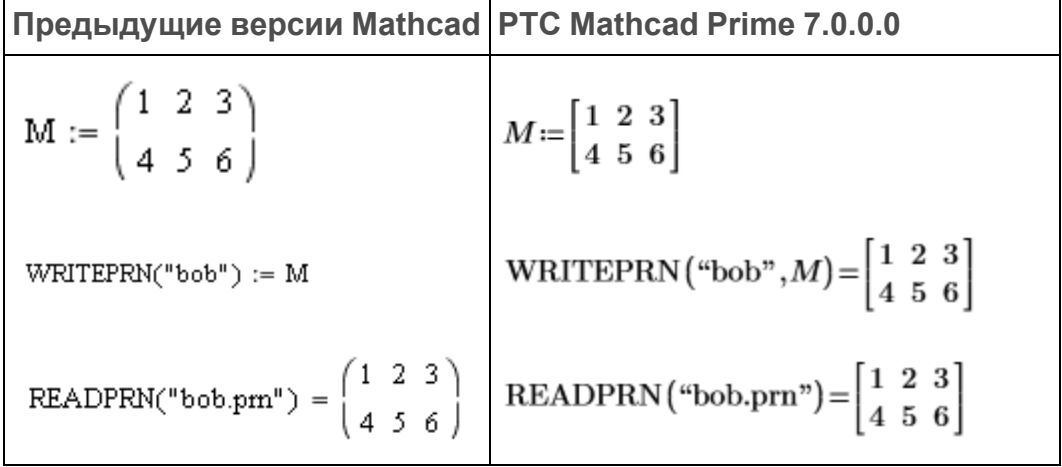

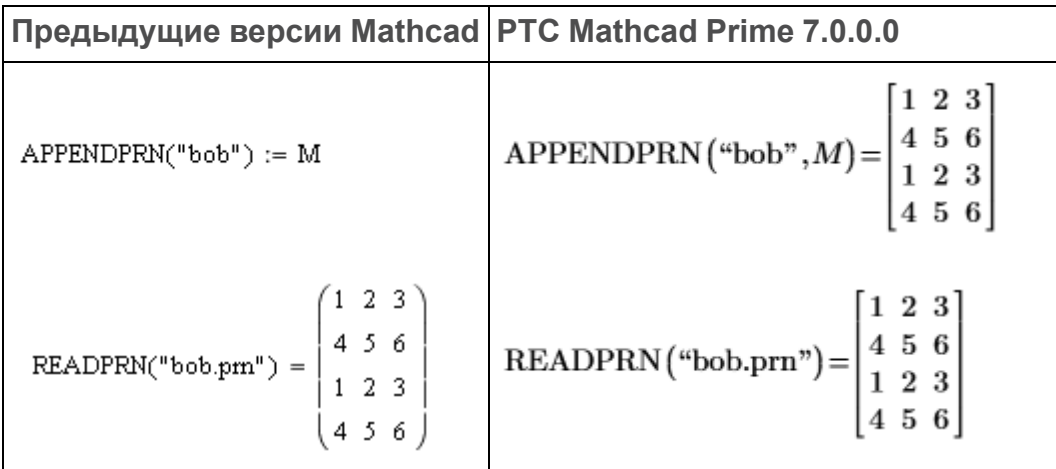

В PTC Mathcad Prime 7.0.0.0 определения WRITEPRN("файл"):=M и APPENDPRN("файл"):=M преобразуются соответственно в WRITEPRN ("файл",M)= и APPENDPRN("файл",M)=.

#### **Функции WRITECSV и WRITEEXCEL**

Функции **WRITECSV** и **WRITEEXCEL** преобразуются в другие форматы PTC Mathcad Prime 7.0.0.0.

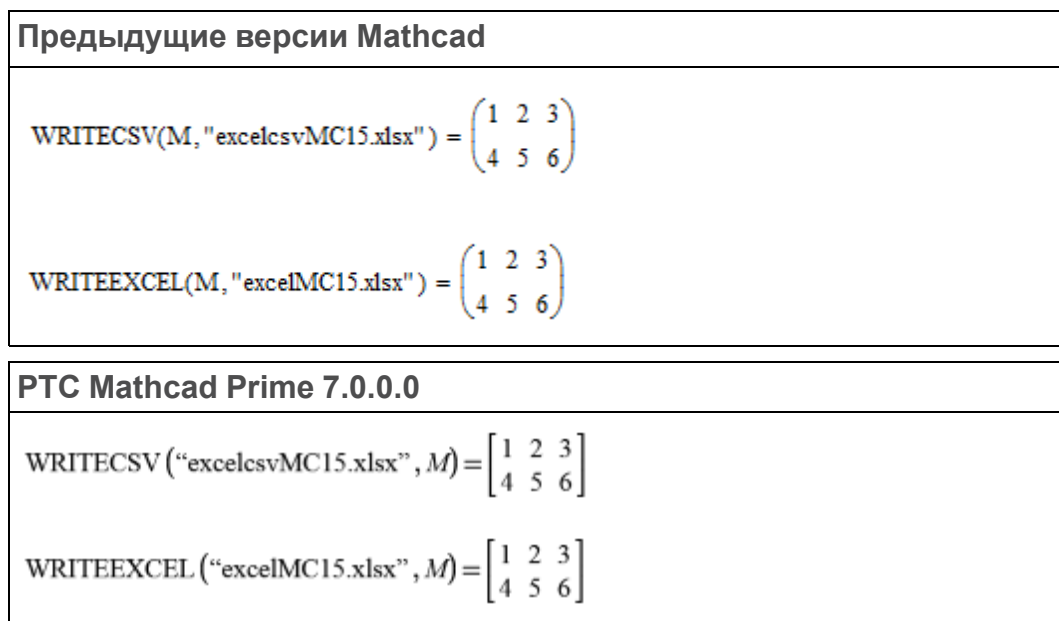

PTC Mathcad Prime 7.0.0.0 меняет местами первые два аргумента.

#### **Компоненты Excel**

Компоненты Excel в PTC Mathcad Prime 7.0.0.0 имеют новый формат. При преобразовании наследованного компонента преобразователь Excel добавляет входное и выходное выражения, соответствующие новому формату.

Преобразователь одинаково рассматривает компоненты Excel, созданные из внешнего файла или введенных данных. Если преобразованный компонент Excel связан с внешним файлом, преобразователь внедряет данные в компонент Excel. Преобразованный документ не связывается с внешним файлом.

Компонент Excel, отображаемый в виде значка в предыдущих версиях Mathcad, преобразуется в компонент Excel с единственной отображенной ячейкой.

#### **Примечание**

Поддерживаемые версии Excel см. в документе *Platform Support (Поддержка платформ)* на сайте *PTC.com*.

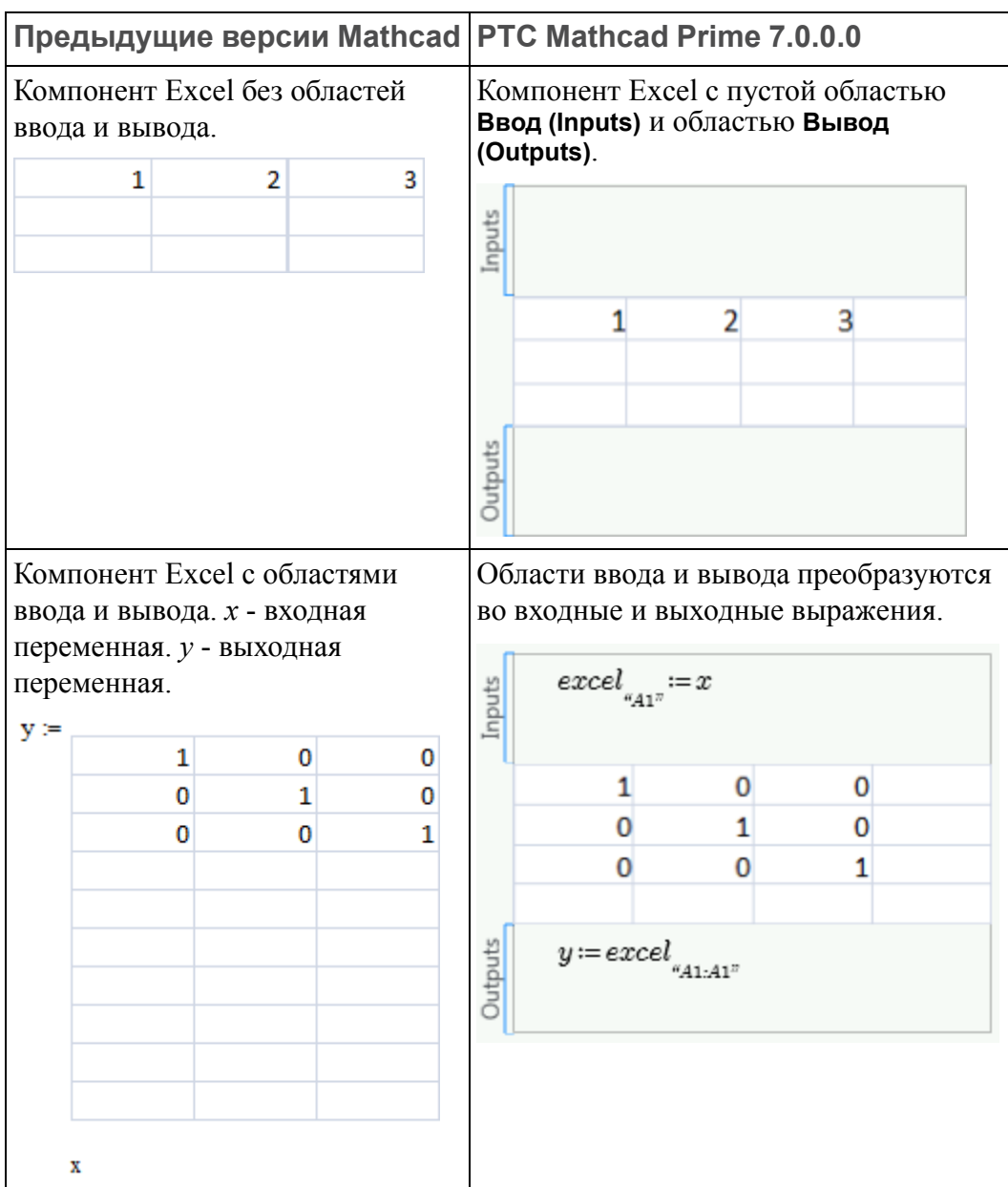

Другие заметные различия для компонентов Excel перечислены ниже:

- В предыдущих версиях Mathcad, когда открывается таблица компонента Excel, лента Excel является частью меню Mathcad. В PTC Mathcad Prime 7.0.0.0 открывается отдельное окно Excel, отображающее полную таблицу компонента Excel.
- Если таблица компонента в наследованном файле содержит значение *NaN*, преобразователь заменяет значение ячейки на пустое. Как и для любой другой пустой ячейки, пустая ячейка, назначенная выходной переменной, получает значение 0.
- PTC Mathcad Prime 7.0.0.0 не поддерживает использование компонента Excel для определения функций. Если существующий файл содержит

определение функции, которое зависит от компонента Excel, преобразование приводит к ошибке.

#### **Преобразованный текст**

Текст будет преобразован должным образом, если заданное для дисплея значение разрешающей способности равно 96 DPI. Если заданное значение разрешающей способности равно 120 DPI, преобразованный файл может содержать текст, распространяющийся более чем на одну строку.

#### **Отключенные области**

Отключенные области в наследованных файлах помечаются черным квадратом. При преобразовании отключенная область отображается окрашенной в серый цвет.

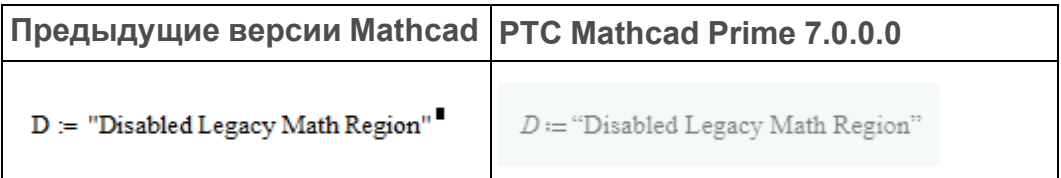

#### **Области**

PTC Mathcad Prime 7.0.0.0 поддерживает свертывание и защиту областей. Также поддерживается дополнительная блокировка режима отображения области.

Если унаследованный файл содержит защищенную область, которая заблокирована и свернута, происходит сбой преобразования. Необходимо разблокировать или развернуть такие области перед преобразованием. В любом другом случае необходимо повторно установить защиту области в преобразованном документе.

#### **Макет страницы**

Документ PTC Mathcad Prime 7.0.0.0 может отображаться с линиями сетки или без них. По умолчанию PTC Mathcad Prime 7.0.0.0 открывается в страничном представлении, в котором документ отображается в виде последовательности страниц с линиями сетки. Непечатаемое непрерывное пространство, которое можно видеть с правой стороны в наследованных документах Mathcad, будет скрыто. Чтобы показать непечатаемое

пространство, щелкните значок **Режим черновика (Draft View) в правом нижнем углу строки состояния или на вкладке** Документ (Document). Для предварительного просмотра документа перед выводом на печать щелкните

значок **Просмотр страницы (Page View)** . Если требуется увеличить представление страницы, выберите другой размер страницы или настройте поля под вкладкой **Документ (Document)**. Можно также предварительно просматривать страницы, сохранив их в формате XPS (XML Paper Specification) или напечатав их в формате PDF непосредственно из PTC Mathcad Prime 7.0.0.0.

#### **Оператор глобального определения**

В старых версиях Mathcad допускалось использование различных глобальных определений одной и той же переменной, в том числе внутри блоков решения. В PTC Mathcad Prime 7.0.0.0 допускается единственное глобальное определение одной переменной, которое должно размещаться вне блоков решения.

• Если в наследованном документе имеется оператор глобального определения в блоке решения, то при преобразовании оператор глобального определения перемещается за пределы блока решения.

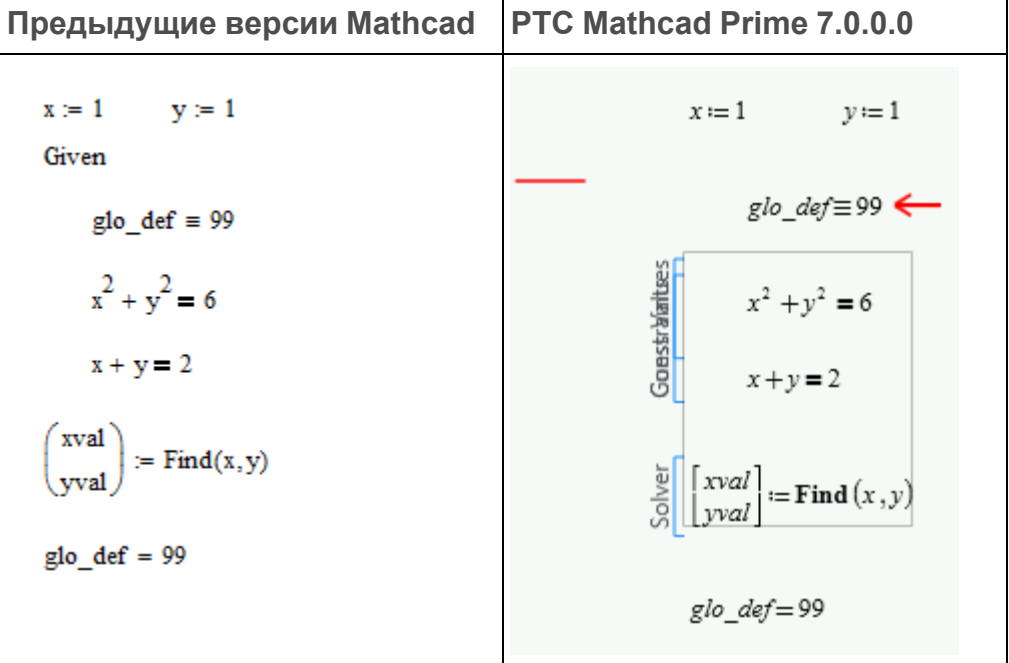

В преобразованном документе нет ошибок. Прочитайте сообщение аннотации перед ее очисткой.

• Если наследованный документ имеет несколько глобальных определений одной и той же переменной, то при открытии преобразованного файла ошибки не отображаются. Однако при повторном вычислении документа эти два глобальных определения и два связанных с ними вычисления будут причиной сообщений об ошибках.

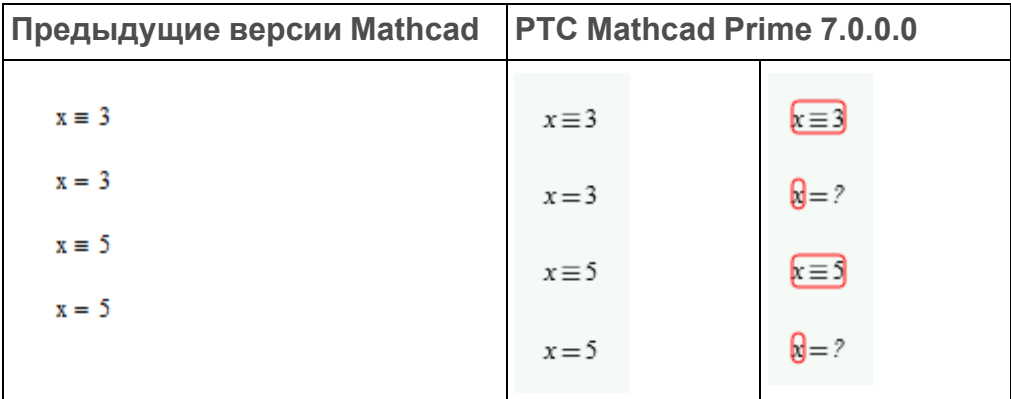

В преобразованном документе имеются ошибки. Для разрешения этой проблемы удалите лишние операторы глобального определения.

• Если наследованный документ содержит глобальное определение переменной и ссылку на другой документ, который содержит глобальное определение той же переменной, то при преобразовании и пересчете ошибка будет отмечена во всех областях.

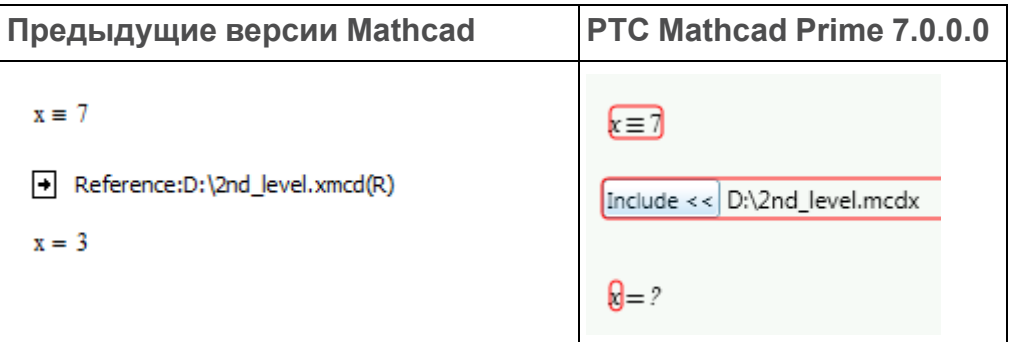

В преобразованном документе имеются ошибки. Для устранения проблемы необходимо открыть включенный документ, чтобы решить, какой из операторов глобального определения необходимо удалить.

#### **Оператор разбивки уравнения**

PTC Mathcad Prime 7.0.0.0 поддерживает разбивку уравнений, но не поддерживает вставку операторов разбивки уравнения в переменныедиапазоны.

#### **Веб-элементы управления**

PTC Mathcad Prime 7.0.0.0 поддерживает преобразование веб-элементов управления.

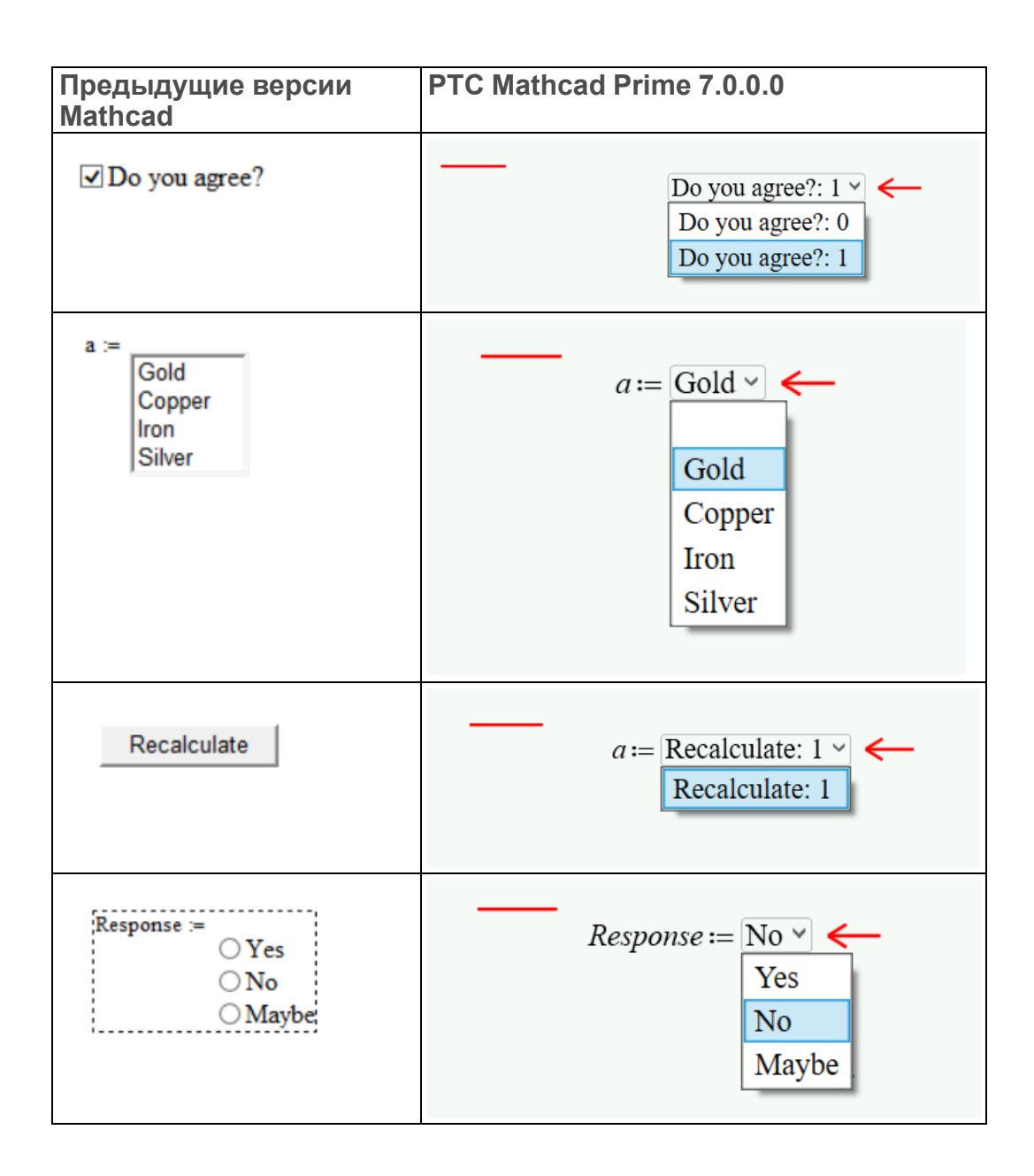

#### **Примечание**

Преобразование веб-элементов управления не поддерживает текстовые поля. Оно преобразует текстовое поле в изображение.

### <span id="page-26-0"></span>**Отличия в расчетах**

#### **Переменные TOL и CTOL**

PTC Mathcad Prime 7.0.0.0 использует решатели оптимизации *KNITRO*. Это означает, что допуски для функций **find**, **minerr**, **minimize** и **maximize** блока решения задаются внутренне. В отличие от предыдущих версий Mathcad больше не требуется задавать *TOL* в блоке решения.

#### **<sup>見</sup> Примечание**

В среде PTC Mathcad Prime 7.0.0.0 решатель оптимизации *KNITRO* задает допуски внутри, если функции **minimize** и **maximize** используются вне блока решения.

Переменная *CTOL* продолжает управлять допуском удовлетворения ограничения для функций **find** и **minerr**.

#### **Очистка предыдущего значения переменной**

В предыдущих версиях Mathcad выражение *x:=x* использовалось, чтобы очистить предыдущее символьное значение *x*; при этом численное значения оставалось неизменным. **XMCD-, MCD-преобразователь (XMCD, MCD Converter)** преобразует наследованное выражение *x:=x* в новую функцию PTC Mathcad Prime 7.0.0.0**clearsym(x)**.

#### **Единицы**

В PTC Mathcad Prime 7.0.0.0 имеется динамическая проверка единиц измерения. Это означает проверку единиц измерения при выполнении функций. В версиях Mathcad от 12 до 15 сначала производится проверка единиц измерения, а затем выполнение.

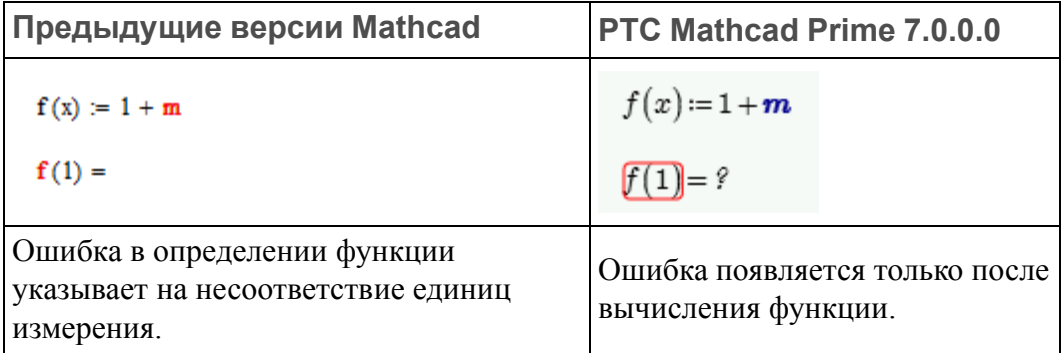

Динамическая проверка обеспечивает большую гибкость. В результате некоторые выражения, которые приводят к ошибке в предыдущих версиях Mathcad, работают правильно в PTC Mathcad Prime 7.0.0.0. Например, в версиях Mathcad с 12 по 15 невозможно определить программу или функцию, которая зависит от численного значения, чтобы определить единицы выходных результатов.

$$
f2(x) := \begin{cases} cm^2 & \text{if } x < 0 \\ cm^3 & \text{otherwise} \end{cases}
$$

Но в PTC Mathcad Prime 7.0.0.0 программа работает правильно:

$$
f2(x) = \text{if } x < 0
$$
  
\n
$$
\| cm^2
$$
  
\nelse  
\n
$$
\| cm^3
$$

#### **Примечание**

Эта программа содержит оператор if/else, заменяющий оператор if/ otherwise.

#### **Блоки решений**

Блоки решений в PTC Mathcad Prime 7.0.0.0 являются четко определенными областями в поле блоков решений. Чтобы пометить начало блока решения, не требуется наличие слова *Given*. Начальные приближения, ограничения и решатели для ясности снабжены метками. Все области внутри конструкции блока решения могут перемещаться как один элемент. Дополнительные сведения о блоках решений см. в справке и пособии по решениям для PTC Mathcad Prime 7.0.0.0.

Для блоков решений установлены следующие ограничения.

- Невозможно использовать оператор глобального определения внутри блока решения.
- Нельзя включить цикл диапазона выше функции решателя в блоке решения. Можно включить переменную диапазона, но не цикл диапазона, например, такой как:

 $i = 1...10$  $x_i = i$ 

- Нельзя включить определения в блок решения ОДУ (обыкновенное дифференциальное уравнение), который является блоком решения, содержащим **odesolve**.
- PTC Mathcad Prime 7.0.0.0 не поддерживает аналитические преобразования функций в блоках решения. Если наследованный

документ содержит аналитические преобразования, то при преобразовании они перемещаются за пределы блока решения.

#### **Расчет документа**

При открытии прежних версий Mathcad все результаты пересчитывались, поэтому можно было выбрать: сохранить файл с сохранением результатов или без сохранения.

В PTC Mathcad Prime 7.0.0.0 при первом открытии файла результаты не пересчитываются, поэтому результаты будут показаны в файле, если они были сохранены. Когда пользователь правит файл, результаты пересчитываются. Когда пользователь правит результаты, результаты пересчитываются всегда.

### <span id="page-28-0"></span>**Другие характерные отличия**

#### **Функции DOE-переменных**

- В PTC Mathcad Prime 7.0.0.0 функции **fullfact**, **fractfact** и **boxwilson** упорядочиваются на основании стандарта *Национального института стандартов и технологии (NIST)*. В предыдущих версиях Mathcad порядок основывался на книге *Understanding Industrial Designed Experiments (Планирование промышленных экспериментов. - Книга в жесткой обложке и диск Excel)*, Stephen R. Schmidt и Robert G. Launsby (на англ. языке).
- В PTC Mathcad Prime 7.0.0.0 результат **boxwilson** отображается как матрица, тогда как в предыдущих версиях Mathcad он отображался как таблица. Точность результата не изменяется.

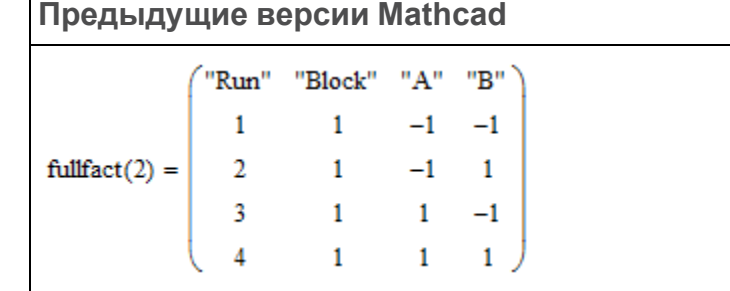

#### **PTC Mathcad Prime 7.0.0.0**

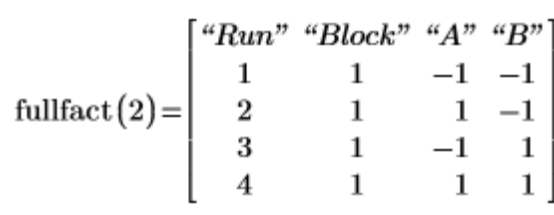

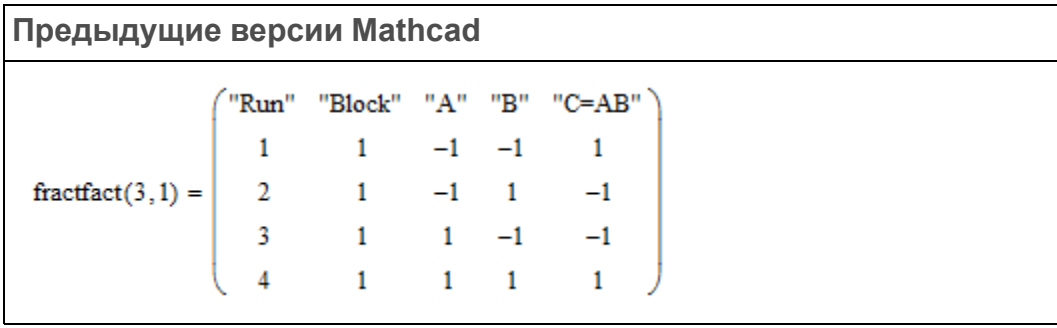

**PTC Mathcad Prime 7.0.0.0**

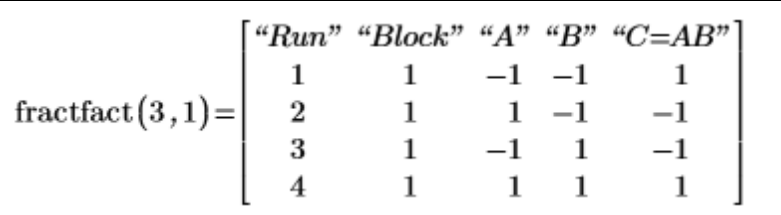

**Предыдущие версии Mathcad**

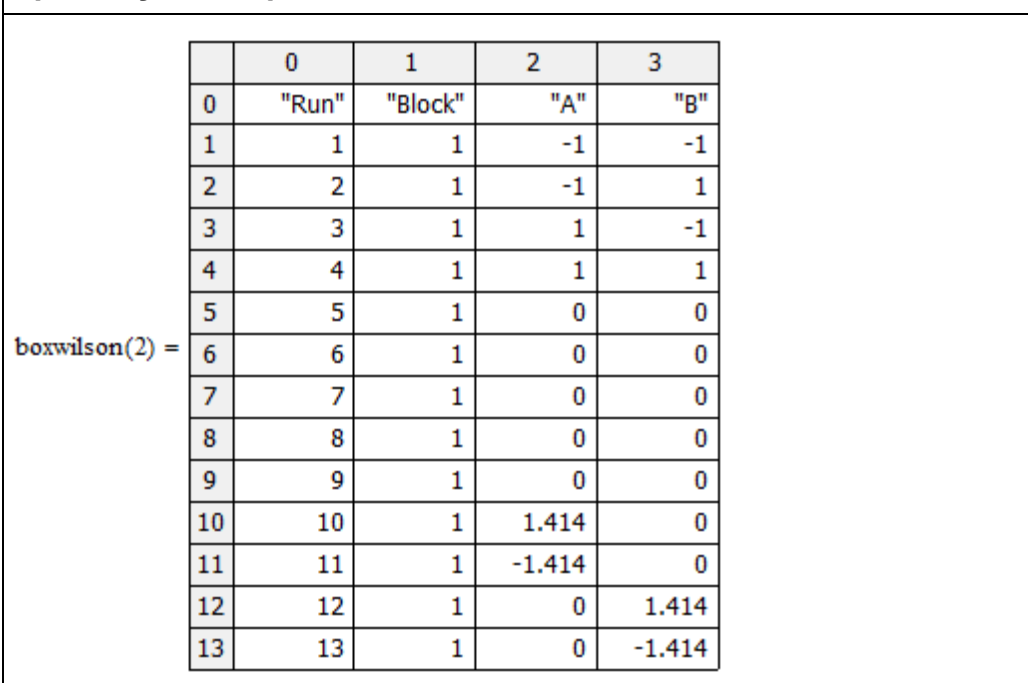

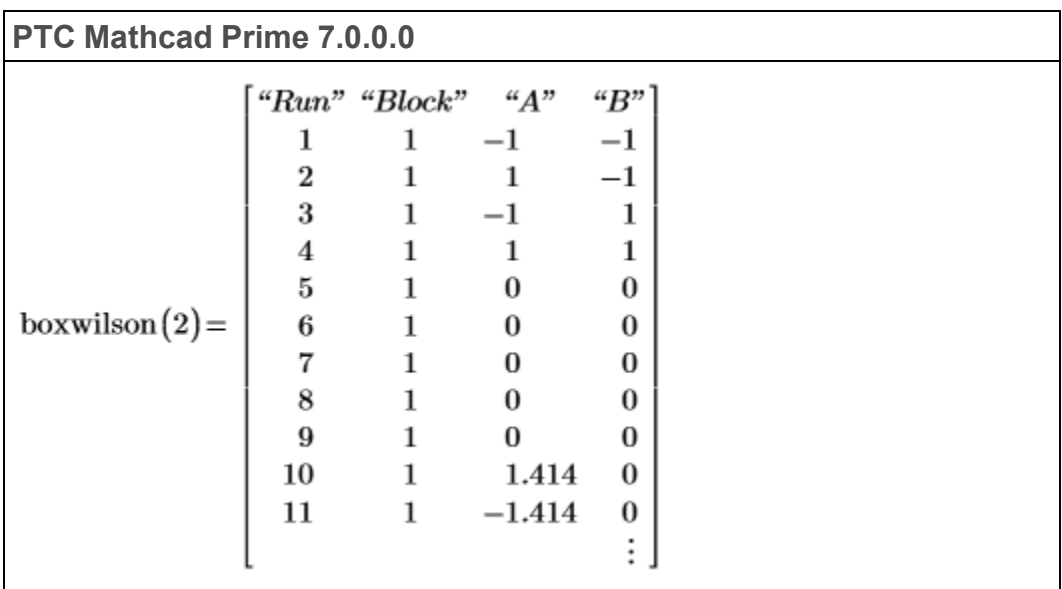

#### **Буквы греческого алфавита в текстовых областях**

Чтобы вставить буквы греческого алфавита в текстовые области PTC Mathcad Prime 7.0.0.0, сначала введите эквивалентный символ латинского алфавита, затем выделите введенную букву и измените ее шрифт на **Symbol**. Можно также вставить символ с помощью программы "Таблица символов" в группе "Стандартные".

Также можно скопировать имя переменной, содержащей символы греческого алфавита, из области формул в текстовую область.

#### **Апостроф и оператор первой производной в областях формул**

Чтобы вставить апостроф в область формул PTC Mathcad Prime 7.0.0.0, просто введите ' (апостроф) с клавиатуры. Чтобы вставить первую производную (оператор "штрих"), нажмите клавиши Ctrl+'.

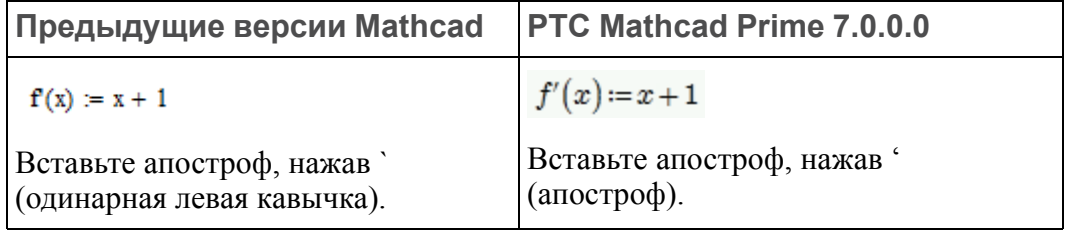

#### **Изображения**

В PTC Mathcad Prime 7.0.0.0 отсутствует инструмент "Рисунок" (Picture). Чтобы показать изображение, получившееся в результате обработки входного изображения, сохраните новое изображение в текущей рабочей папке и на вкладке **Математика (Math)** или **Документ (Document)** в группе **Области (Regions)** щелкните **Изображение (Image)**. Нажмите кнопку **Выбрать изображение (Browse for Image)**, чтобы найти и вставить изображение.

**2**

# <span id="page-31-0"></span>**Разрешение проблем, связанных с преобразованием**

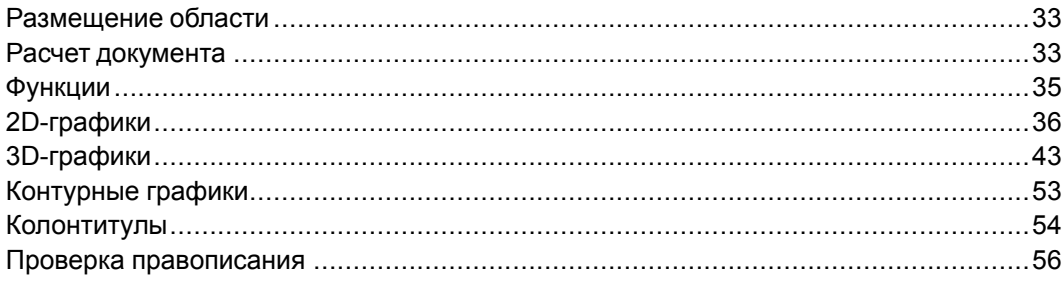

При преобразовании наследованного документа в формат PTC Mathcad Prime 7.0.0.0 может потребоваться вмешательство пользователя для устранения визуальных или вычислительных проблем, обнаруженных в преобразованном файле. В данном разделе приведена информация, позволяющая научиться разрешать проблемы, связанные с преобразованием файлов.

### <span id="page-32-0"></span>**Размещение области**

Процесс преобразования документа может привести к наложению некоторых областей на другие области. Это может произойти по одной из следующих причин:

- другой размер страницы;
- другой размер и стиль шрифта;
- нехватка или отсутствие пространства между областями в наследованном документе;
- отличия в отображении компонента Excel;
- отличия в отображении матрицы.

#### **Разрешение**

В документе PTC Mathcad Prime 7.0.0.0 щелкните страницу ближе к верху. На вкладке **Документ (Document)** в группе **Интервал (Spacing)** выберите пункт **Разделить области (Separate Regions)**, а затем — параметр **Вертикально (Vertically)** или **Горизонтально (Horizontally)**.

### <span id="page-32-1"></span>**Расчет документа**

В процессе преобразования документа можно столкнуться с областями формул, не поддающихся разрешению, или областями графика, которые невозможно преобразовать. Преобразователь превращает такие области в изображения с соответствующими аннотациями, чтобы не потерялось ничего из исходного содержимого.

#### **<sup>同</sup> Примечание**

Преобразователь не может обрабатывать наследованные файлы, содержащие свернутые заблокированные области. Разблокируйте или разверните такие области перед их преобразованием.

#### **Числовой нуль**

Преобразование наследованных документов, содержащих выражения с единицами измерения, такими как *0/1s + 2m/1s*, которые выполнялись без ошибок, может привести к ошибке в PTC Mathcad Prime 7.0.0.0.

Причина заключается в том, что для реализации динамической проверки единиц измерения (*DUC*) более гибким образом программа PTC Mathcad Prime 7.0.0.0 должна предположить, что *0* в *0/1s* является безразмерной величиной и поэтому *0/1s* имеет размерность *1/time* (например, частота). Поэтому сложение частоты *0/1s* и скорости *2m/1s* приведет к ошибке, поскольку единицы измерения не являются совместимыми.

Для устранения этой ошибки замените безразмерный  $\theta$  на нуль с размерностью т, чтобы указать, что эта величина представляет длину. Таким образом,  $0m/Is + 2m/Is = 2 m/s$ , как и ожидалось.

#### **見 Примечание**

Лля большего контроля за поведением числового значения 0 в РТС Mathcad Prime 7.0.0.0 имеется две встроенных константы:

zero (в нижнем регистре) - представляет безразмерный 0. Например,  $zero + 1m$  приводит к ошибке в выражении  $0 + 1m = 1m$ 

Используйте переменную zero, чтобы обеспечить проверку количественного значения на правильную размерность, даже когда эта величина имеет значение 0.

Zero (верхний регистр) - представляет 0 для любого количественного значения. Предполагается, что при вычислении требуется любая единица измерения. Например: Zero\* $m + Zero$ \*s = 0

Используйте переменную Zero, чтобы обеспечить совместимость при обработке наследованных документов Mathcad.

Рекомендуется всегда указывать требуемую единицу измерения с каждой величиной в выражениях со смешанными единицами измерения.

#### Встроенные переменные

Если наследованный документ содержит встроенную переменную, значение которой определено на вкладке Расчет (Calculation) в группе Параметры документа (Worksheet Settings), необходимо определить эту переменную в верхней части преобразованного документа. Например, если значение переменной ORIGIN в наследованном документе равно 2, необходимо ввести переменную ORIGIN: = 2 в верхней части преобразованного документа.

#### Форматирование результатов

Различия в форматировании результата не затрагивают точность результатов, но некоторые результаты могут выглядеть по-другому в преобразованном документе, потому что в РТС Mathcad Prime 7.0.0.0 отличаются следующие опции.

- Форматирование результатов: порог комплексного числа, нулевой порог, порог перехода на экспоненциальный формат, дробь, показатели степени в инженерном формате, форматирование единиц измерения, шестнадцатеричное, восьмеричное или двоичное представление.
- Отображение показателей степени единиц измерения в виде дроби.
- Точность отображения: РТС Mathcad Prime 7.0.0.0 поддерживает отображение результатов с точностью до 15 десятичных разрядов.
- Стиль отображения матриц.

#### **見 Примечание**

При открытии документа в РТС Mathcad Prime 7.0.0.0 результаты не пересчитываются автоматически. Чтобы в РТС Mathcad Prime 7.0.0.0 выполнить пересчет документа и увидеть правильные результаты, необходимо нажать клавиши Ctrl+F5.

### <span id="page-34-0"></span>**Функции**

#### Функции разложения матрицы lu, qr и cholesky

Наследованные функции разложения матрицы (факторизации) lu, qr и cholesky были заменены на LU, QR и Cholesky соответственно. Новые функции с учетом регистра предлагают расширенные возможности в плане производительности и устойчивости, обеспечивают полное управление выбором главного элемента матрицы, поддержку комплексных чисел и не накладывают ограничений на размерность входной матрицы.

Следующая таблица демонстрирует различия между двумя группами функций:

#### **見 Примечание**

Одинаковые имена используются для выходных матриц наследованных функций и их новых дубликатов, но формы или содержимое таких матриц не обязательно подобны или совпадают. Примените наследованную функцию и ее дубликат к той же входной матрице и обратите внимание на различия в получающихся выходных результатах.

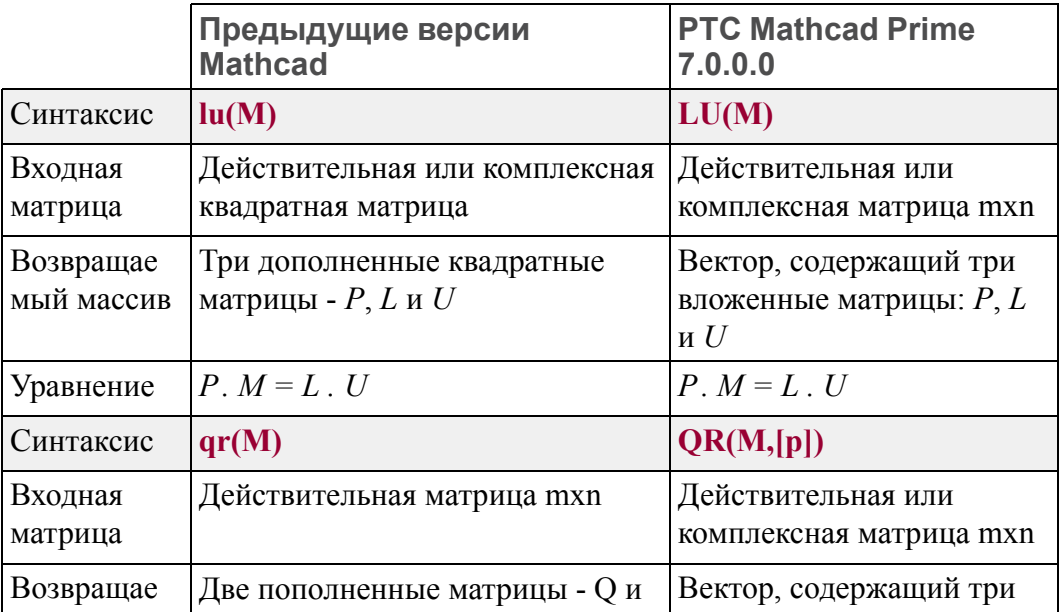

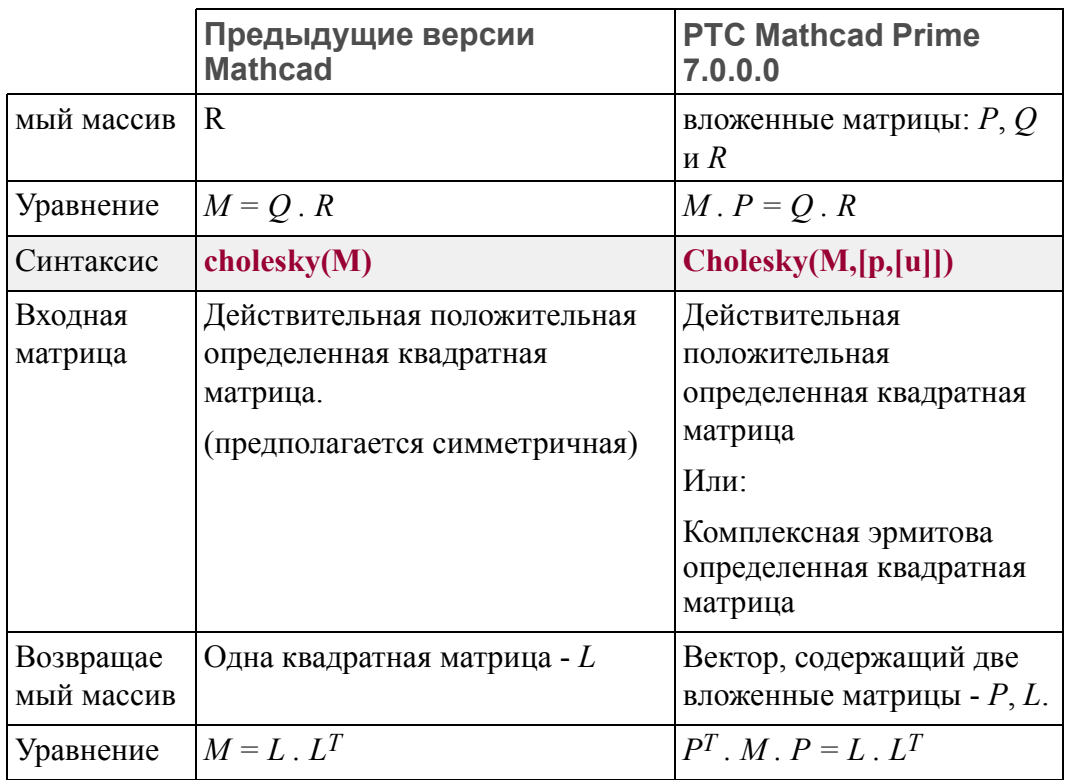

# <span id="page-35-0"></span>**2D-графики**

#### **График "водопад"**

Если ось Y представляет собой матрицу с несколькими столбцами, в наследованных графиках Mathcad для каждого столбца будет построена одна кривая:

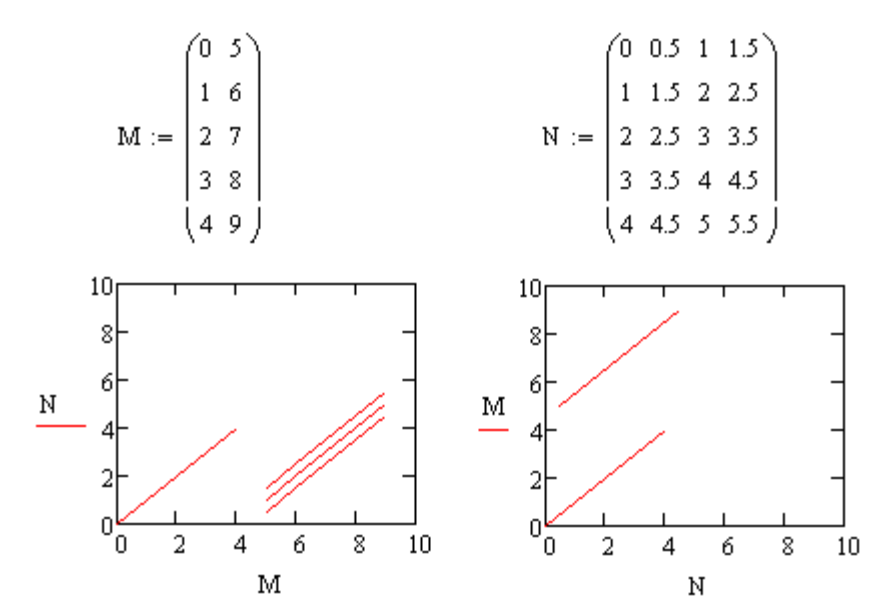

После преобразования документа и выполнения действий, приведенных ниже, график в РТС Mathcad Prime 7.0.0.0 отображается следующим образом:

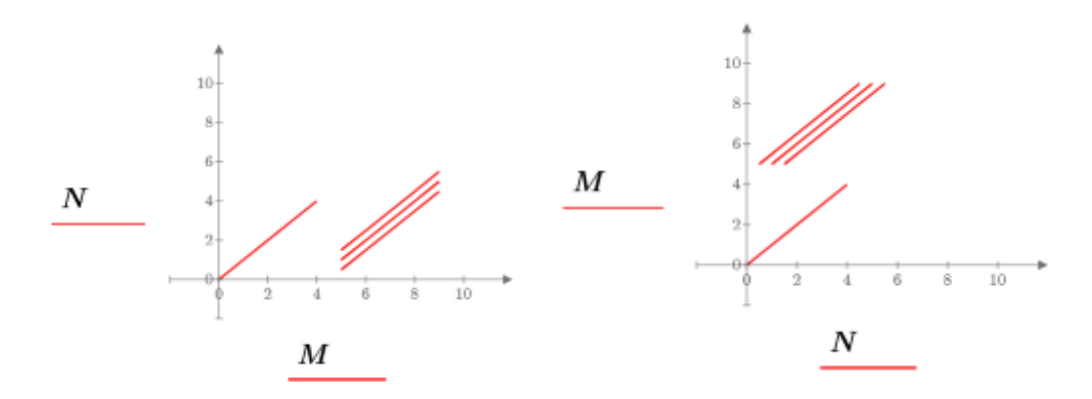

Выполните одно из следующих действий:

- "График XY" (XY plot): если число столбцов для X больше, чем для Y (как на графике справа), кривая строится для каждого столбца в выражении оси Х. Необходимо удалить лишние столбцы в выражении оси Х, если нужно, чтобы вид этого графика в точности совпадал с наследованным графиком.
- "Полярный график" (Polar plot): стройте график каждый раз для одного  $\bullet$ столбца с одним выражением оси Y для каждого вектора.

#### Вторичная ось Ү

Если наследованный график содержит вторичную ось Y, график преобразуется следующим образом (в предположении, что первая ось Y содержит деления, определяемые пользователем):

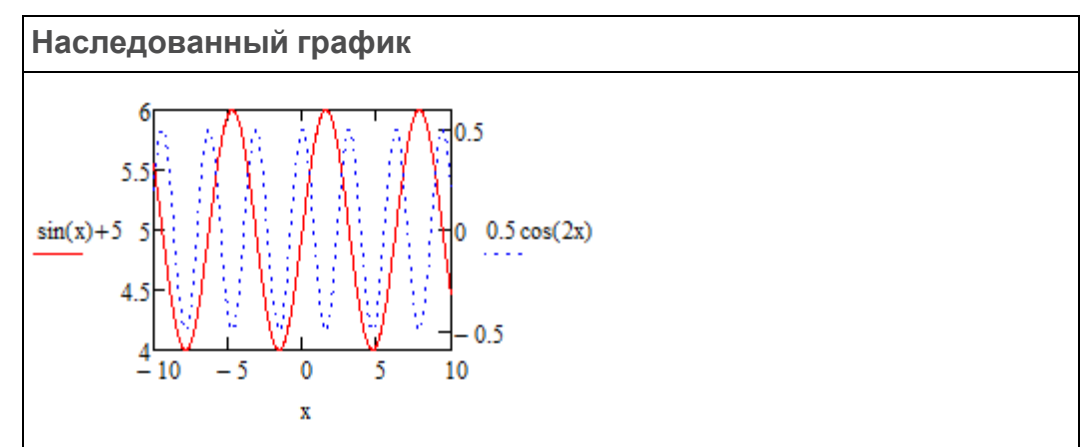

При открытии преобразованного файла отображается аннотированный график, но не кривые. В сообщении аннотации поясняется, что вторичная ось Y не поддерживается в текущей версии РТС Mathcad Prime 7.0.0.0 и что все кривые преобразованы к основной оси Y.

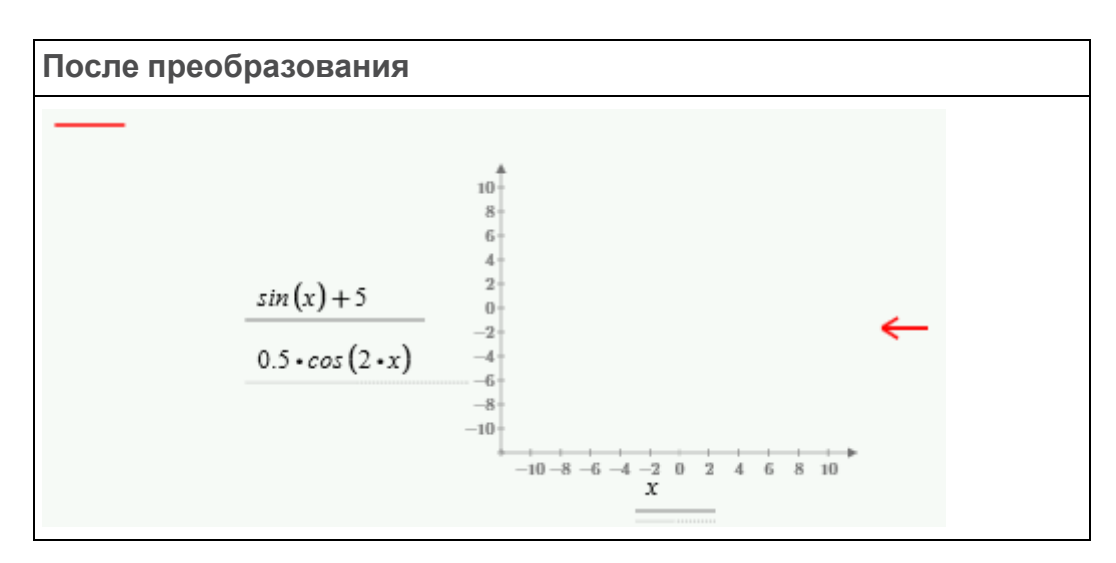

Чтобы разрешить проблему, выполните следующие действия.

1. Очистите аннотацию.

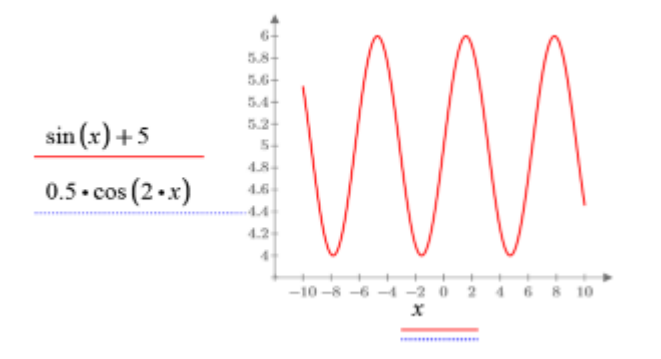

Видимой останется только основная кривая. Вторичная кривая невидима, поскольку диапазон основной оси равен *4–6*, в то время как диапазон вторичной оси равен *–0.5–0.5*.

2. Определите максимум и минимум для двух кривых:

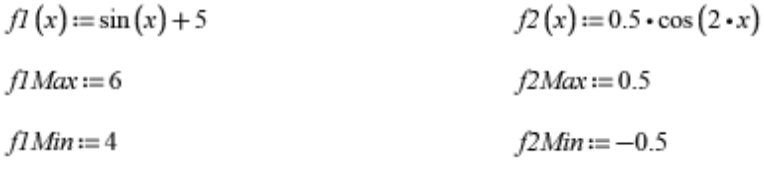

3. Измените масштаб недостающей кривой следующим образом:

$$
y(x) := \left(\frac{f1M\alpha x - f1Min}{f2M\alpha x - f2Min}\right) \cdot \left(0.5 \cdot \cos(2x)\right) + \left(f1Min - \left(\frac{f1M\alpha x - f1Min}{f2M\alpha x - f2Min}\right) \cdot f2Min\right)
$$

#### **Примечание**

Приведенную выше формулу масштабирования можно использовать с нормальной шкалой, но не с логарифмической шкалой.

4. Вычислите *y(x)* аналитически, чтобы видеть символьный результат масштабирования.

 $v(x) \rightarrow 1.0 \cdot \cos(2 \cdot x) + 5.0$ 

5. Постройте график для исходной функции и для заново масштабированной.

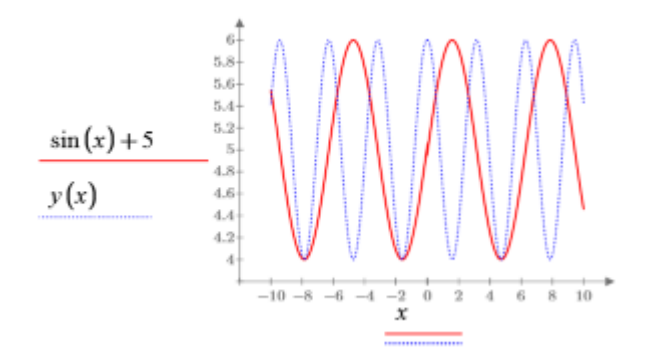

Две кривые теперь отображаются так же, как на наследованном графике.

#### **Графики с единицами измерения**

PTC Mathcad 15.0 не полностью поддерживает единицы измерения в графиках. Можно помещать значения с единицами измерения в выражения, пределы и маркеры графика, но Mathcad не выполняет проверку единиц измерения. Mathcad использует величину значений, преобразованных по умолчанию к единицам СИ или к системе единиц измерения, заданной для документа.

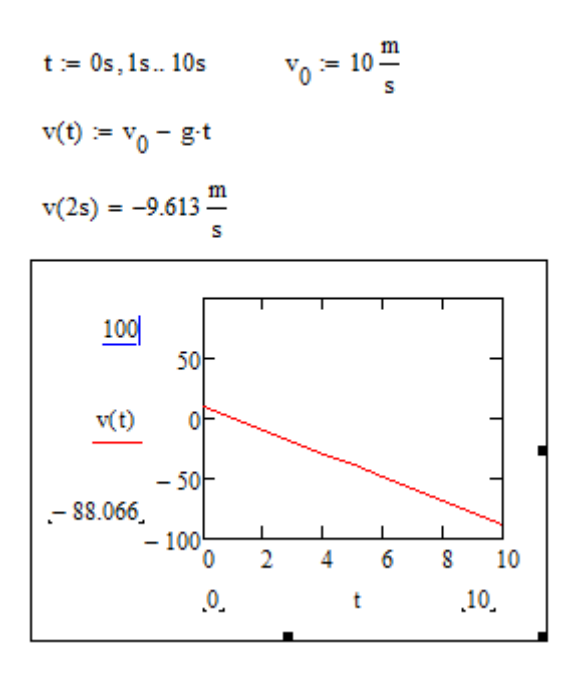

Если требуется изменить масштаб оси Y на графике PTC Mathcad 15.0 и просматривать скорость в километрах в час, необходимо разделить выводящуюся на график функцию *v(t)* на *kph*:

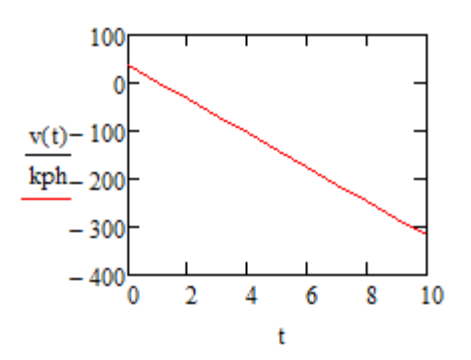

С помощью PTC Mathcad Prime 7.0.0.0 можно строить графики функций и данных с единицами измерения, и Mathcad будет соответственно масштабировать значения осей.

Введите выражения для значений по вертикали и горизонтали *v(t)* и *t*, и Mathcad автоматически вставит единицы измерения в местозаполнители единицы измерения.

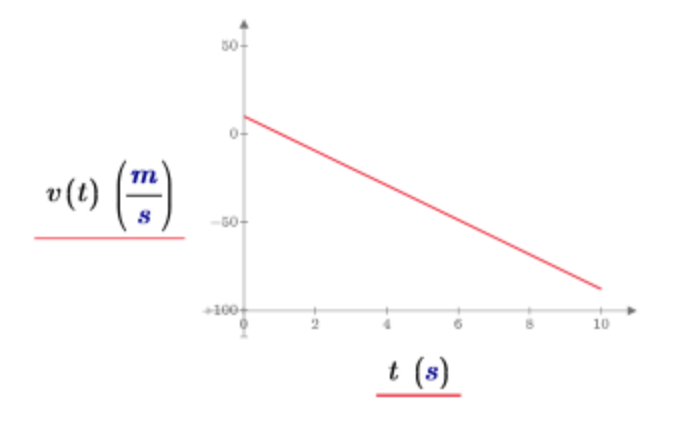

Чтобы показать скорость в километрах в час, выберите местозаполнитель единицы измерения и введите *kph*.

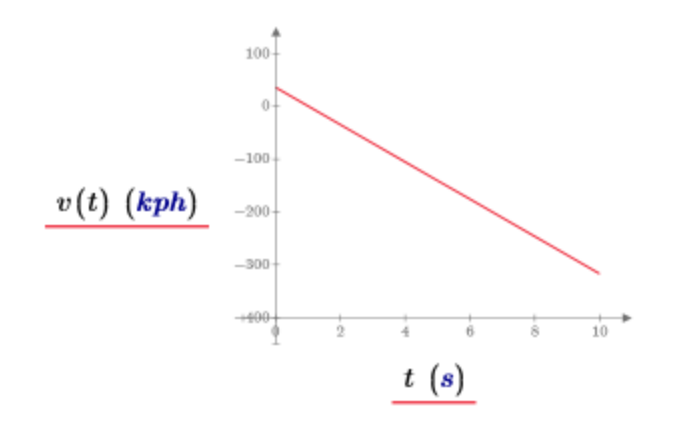

Если наследованный график содержит маркеры или деления с единицами измерения, то после преобразования необходимо удалить единицу измерения, чтобы очистить ошибку.

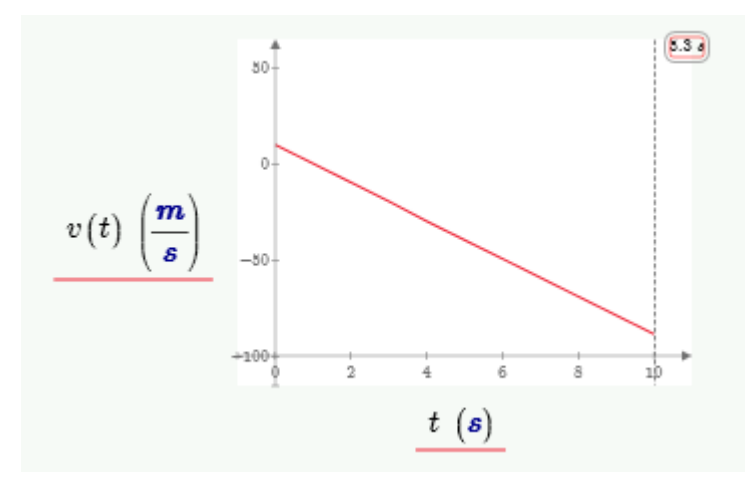

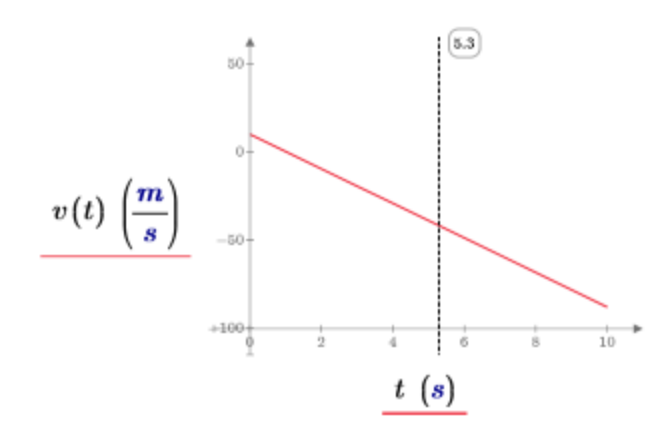

#### Построение графиков для двух переменных-диапазонов

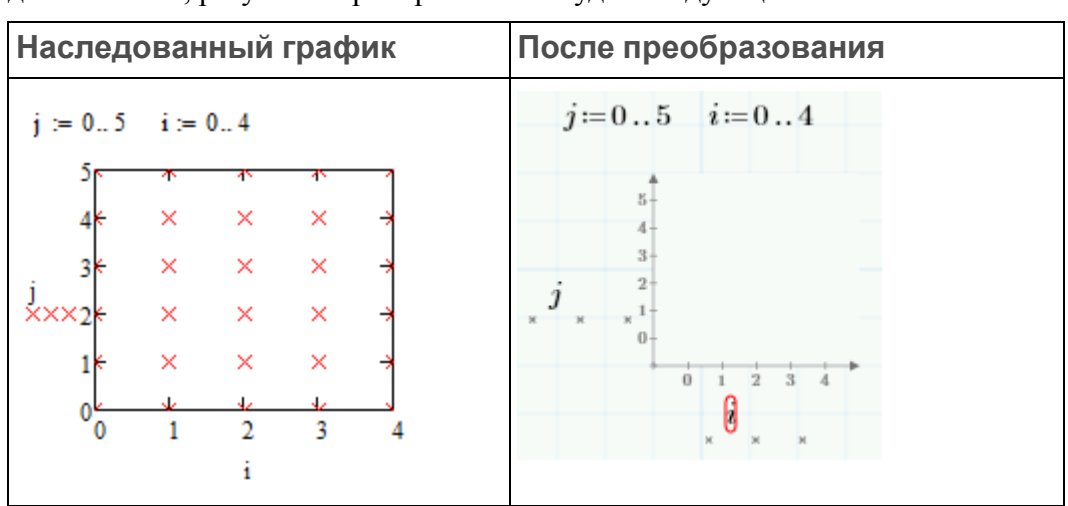

Если наследованный документ содержит график с двумя переменнымидиапазонами, результат преобразования будет следующим:

Чтобы разрешить проблему, определите векторы vx и vy над преобразованным графиком:

 $\text{vx} := \left\| \begin{matrix} \text{for } j \in 0 \ldots 5 \\ \text{for } i \in 0 \ldots 4 \\ \vdots \\ \vdots \\ \vdots \\ \vdots \\ \vdots \\ \vdots \end{matrix} \right\| \times$  $||vx$  $\label{eq:2} \begin{aligned} \textit{vy} \coloneqq \left\| \begin{aligned} \textit{for}\ j \in 0 \mathinner{\ldotp\ldotp} & 5\\ \textit{y} \textit{y} \leftarrow & j \end{aligned} \right. \end{aligned}$ 

Замените переменные ј и і на графике на vy и vx.

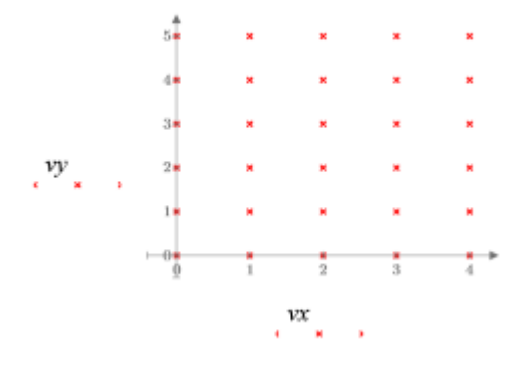

#### **Примечание**

Данное решение применимо только к графикам XY.

# <span id="page-42-0"></span>**3D-графики**

В предыдущих версиях Mathcad можно было вставлять в документ 3Dграфики различных типов. В PTC Mathcad Prime 7.0.0.0 данные разброса, кривые и поверхности преобразуются в единственный тип 3D-графика.

Mathcad преобразует значения делений согласно параметрам настройки в наследованном графике. Когда на графике отображается функция, преобразователь вызывает оператор **CreateMesh** или **CreateSpace**, чтобы записать первоначальные диапазоны функции, включая начальные и конечные точки, а также число интервалов.

После открытия преобразованного файла в PTC Mathcad Prime 7.0.0.0 нет необходимости вызывать **CreateMesh** или **CreateSpace**. Можно получить идентично выглядящий график, если ввести имя функции непосредственно в выражение оси, а затем исправить значения делений и число точек сетки или определить переменные-диапазоны над графиком.

#### **Функции двух аргументов с начальными и конечными точками по умолчанию**

Когда на наследованном графике отображается функция двух аргументов с начальной точкой (-5) и конечной точкой (5) по умолчанию, преобразователю не требуется добавлять аргументы для функций **CreateMesh** или **CreateSpace**, чтобы определить нижнюю и верхнюю границы построенного диапазона.

В предыдущих версиях Mathcad число построенных точек определялось как число линий сетки (или интервалов). Однако в **CreateMesh** число построенных точек определялось как число точек сетки. Преобразователь должен добавить +1 к числу интервалов, чтобы сохранить построенный диапазон оригинала.

#### **Примечание**

Диапазон вывода графика в PTC Mathcad Prime 7.0.0.0 по умолчанию равен (-10, 10). При изменении параметра **Число точек (Number of Points)** на ленте изменяется число точек сетки, а не число интервалов.

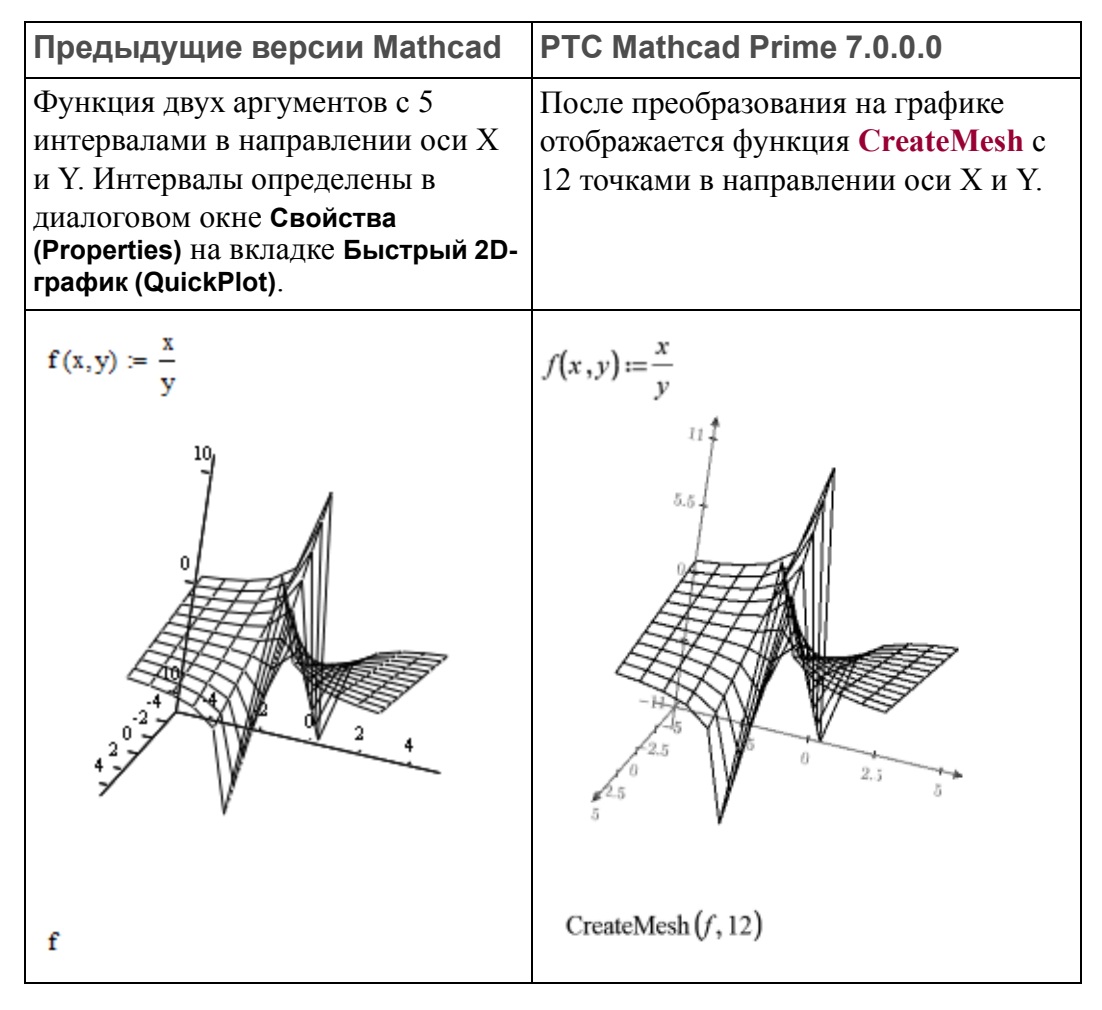

В этом примере из-за сингулярности в точке (0, 0) функция может быть построена только с нечетным числом интервалов, как видно в случае предыдущих версий PTC Mathcad, или с четным числом точек, как видно в случае функции **CreateMesh** в PTC Mathcad Prime 7.0.0.0.

После преобразования может потребоваться удалить CreateMesh. В рамках приведенного выше примера можно сделать следующее.

#### **見 Примечание**

В данном случае при построении функции возвращается код ошибки изза сингулярности в точке (0,0). Чтобы исправить это, замените оператор деления оператором умножения и повторите шаг 2 перед возвращением к оператору деления.

- 1. В выражении оси Z замените CreateMesh(f, 12) на f.
- 2. На вкладке Графики (Plots), в группе Кривые (Traces) замените значение Число точек (Number of Points) на 12.
- 3. Исправьте минимальные и максимальные значения деления оси Х и оси Y на -5 и 5.

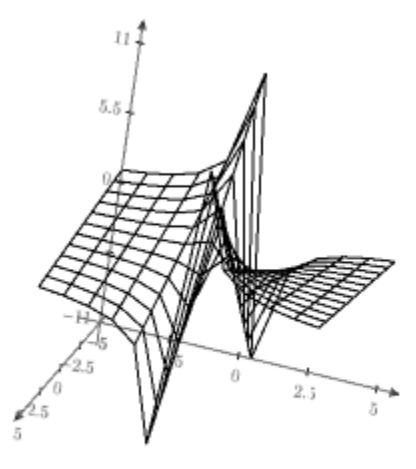

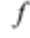

Функции двух аргументов с определенными пользователями начальными и конечными точками и числом интервалов

Когда на наследованном графике отображается функция двух аргументов с определенными пользователями начальной и конечной точками или числом интервалов, преобразователь добавляет аргументы к функции CreateMesh или CreateSpace, чтобы определять нижнюю и верхнюю границы построенного диапазона и число точек сетки.

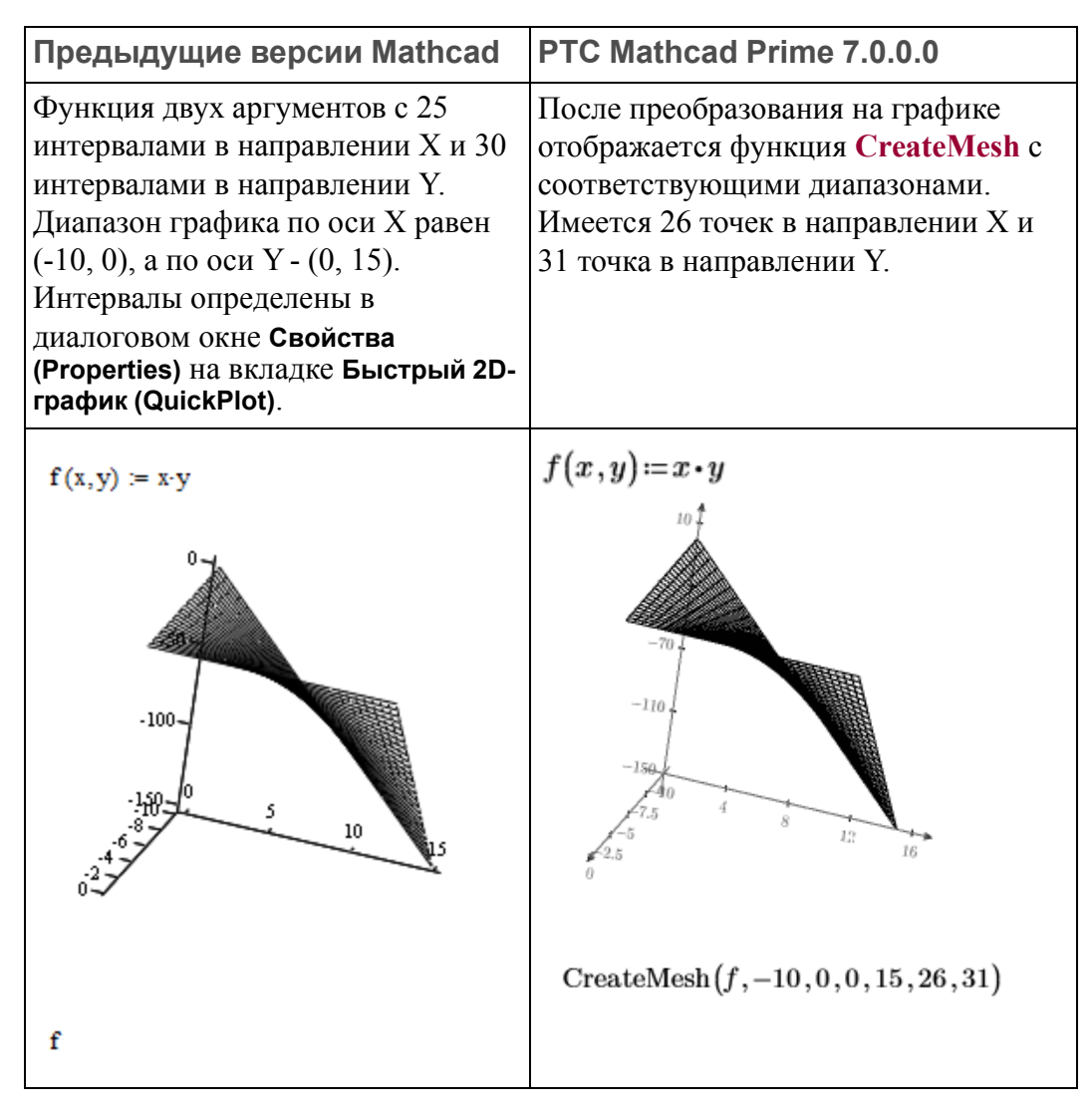

После преобразования можно заменить *CreateMesh(f, s0, s1, t0, t1, sgrid, tgrid)* на *f(x,y)*, где *x* и *y* определены как переменные-диапазоны над графиком:

1. Рассчитайте размер шага *xs* и *ys* с помощью следующих уравнений:

2. Определите *x* и *y* как переменные-диапазоны.

$$
x\!:=\!s0,x_s..s1\\
$$
  

$$
y\!:=\!t0,y_s..t1
$$

3. В выражении оси Z замените CreateMesh(f, -10, 0, 0, 15, 26, 31) на  $f(x, y)$ .

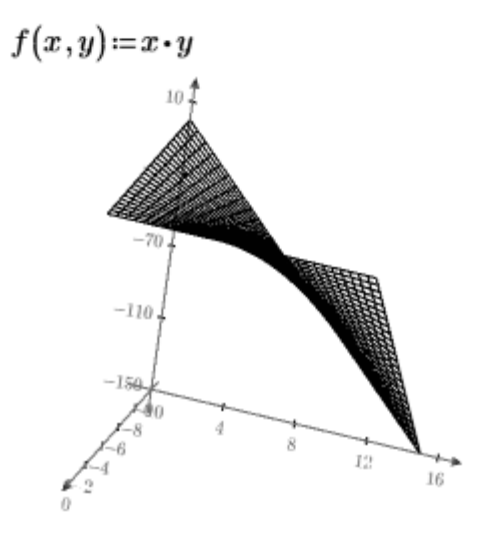

 $f(x,y)$ 

Функции, принимающие значения в виде векторов

Функции, принимающие значения в виде векторов, в наследованных графиках преобразуются так же, как функции двух аргументов. Построенный диапазон определяется аргументами функций CreateMesh или CreateSpace.

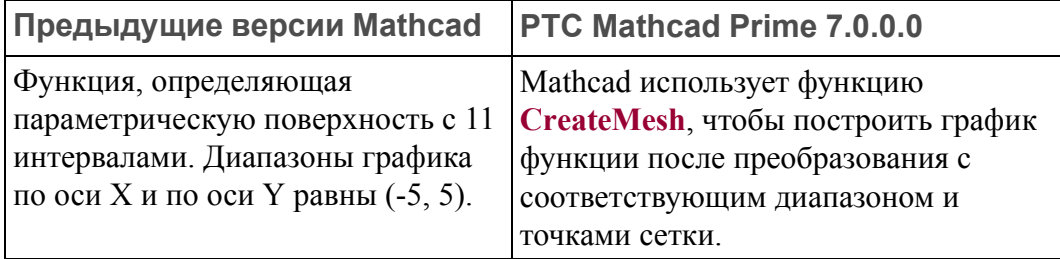

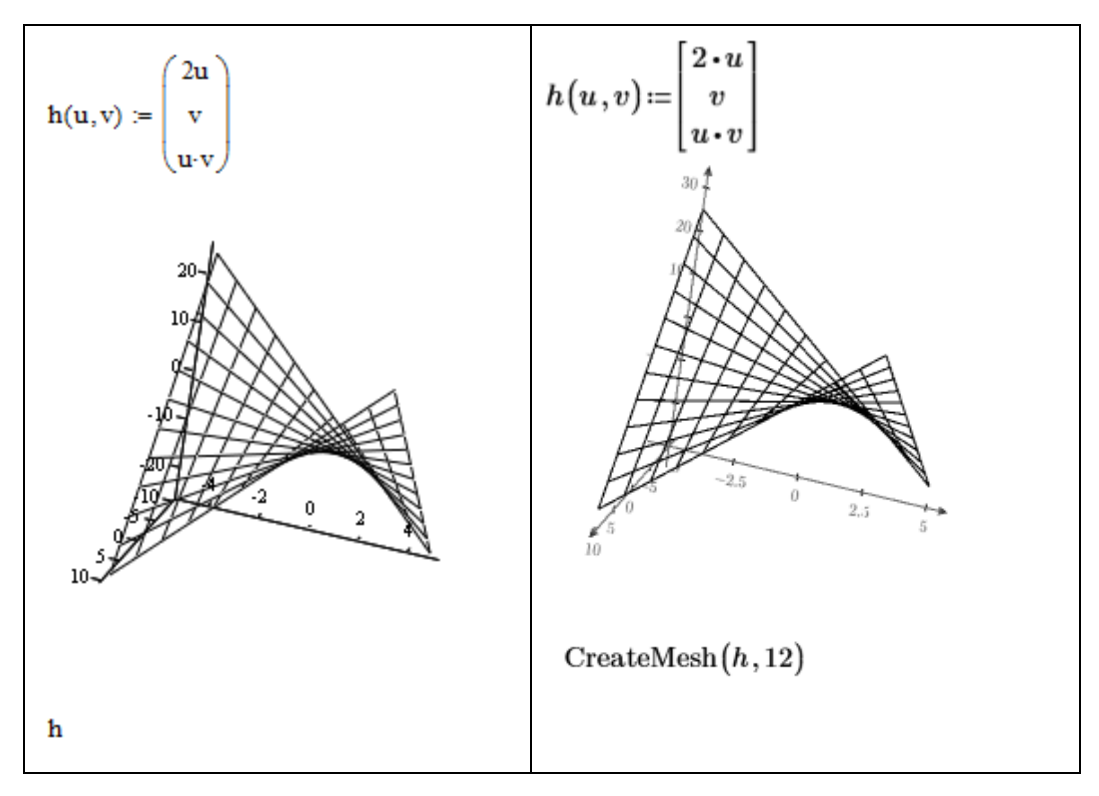

Чтобы удалить вызов **CreateMesh**, можно использовать процедуру, описанную в предыдущем разделе, где переменные-диапазоны определены над графиком.

1. Рассчитайте размер шага:

$$
u0:=-5 \qquad \qquad u1:=5 \qquad \qquad grid:=12
$$
 
$$
u_s:=u0+\frac{u1-u0}{grid-1}
$$

2. Определите переменные-диапазоны:

```
u = u0, u_s...u1
```
- $v := u$
- 3. Замените текст *CreateMesh(h,12)* текстом *h(u,v)*.

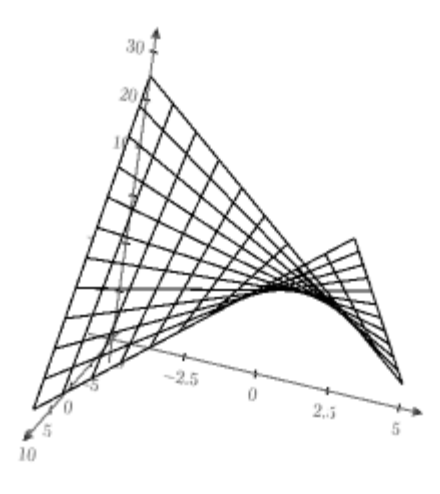

 $h(u, v)$ 

#### **Комбинированные входные данные**

В предыдущих версиях Mathcad можно было комбинировать входные данные с помощью скобок или векторов, вместо того чтобы определять входные данные последовательно, разделяя их запятыми, как это делается в 2D-графиках. В PTC Mathcad Prime 7.0.0.0 необходимо определить каждые входные данные в отдельном выражении оси Z. Mathcad преобразует комбинированные входные данные таким образом, чтобы преобразованный график имел вид, максимально близкий к наследованному графику.

Например, для следующего комбинированного ввода преобразование работает, как показано ниже.

 $i = 0..5$   $j = 0..10$  $M_{i,j} = 0.14$   $N_{i,j} = j$   $P_{i,j} = 24j$   $Q_{i,j} = 34j$ 

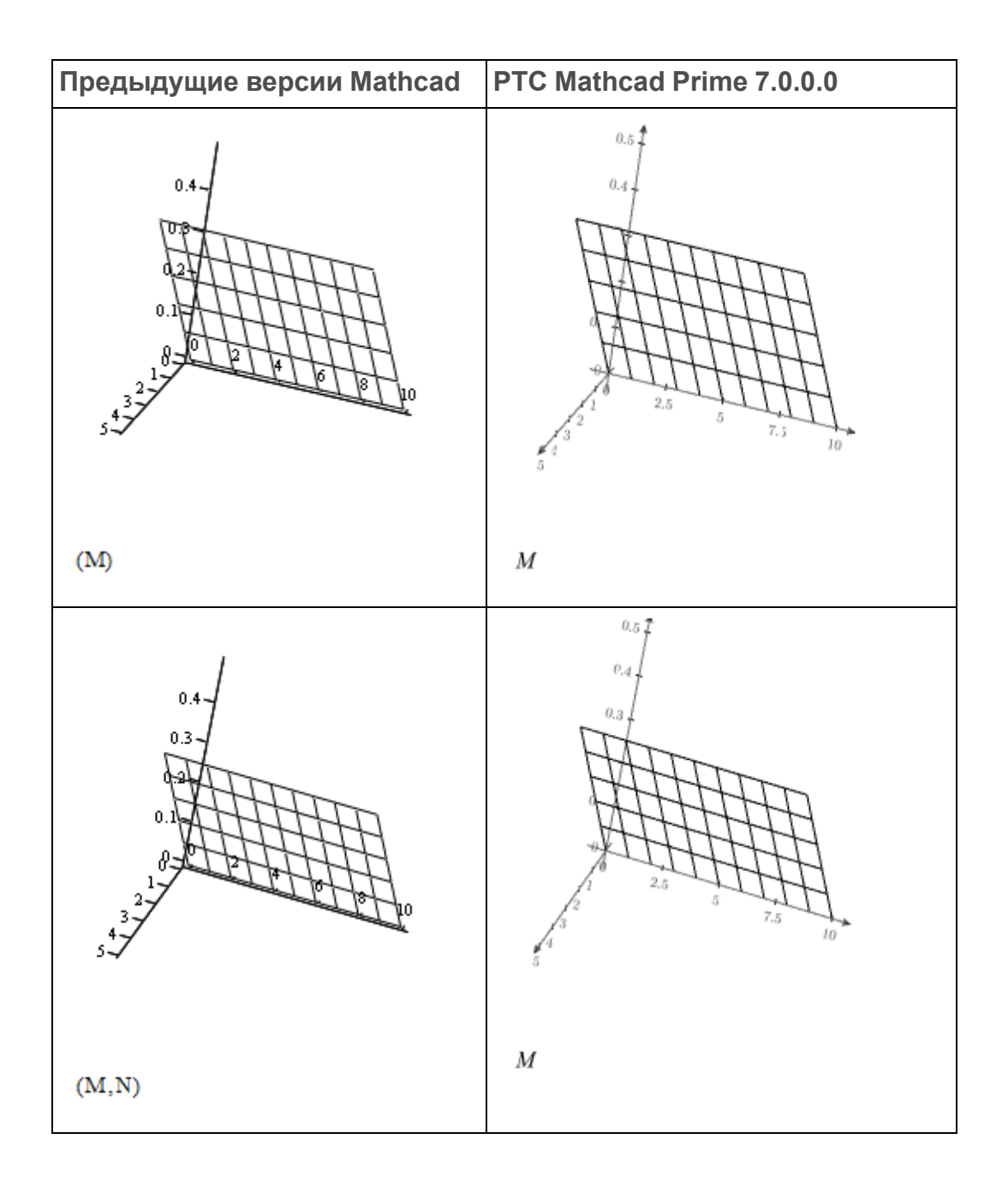

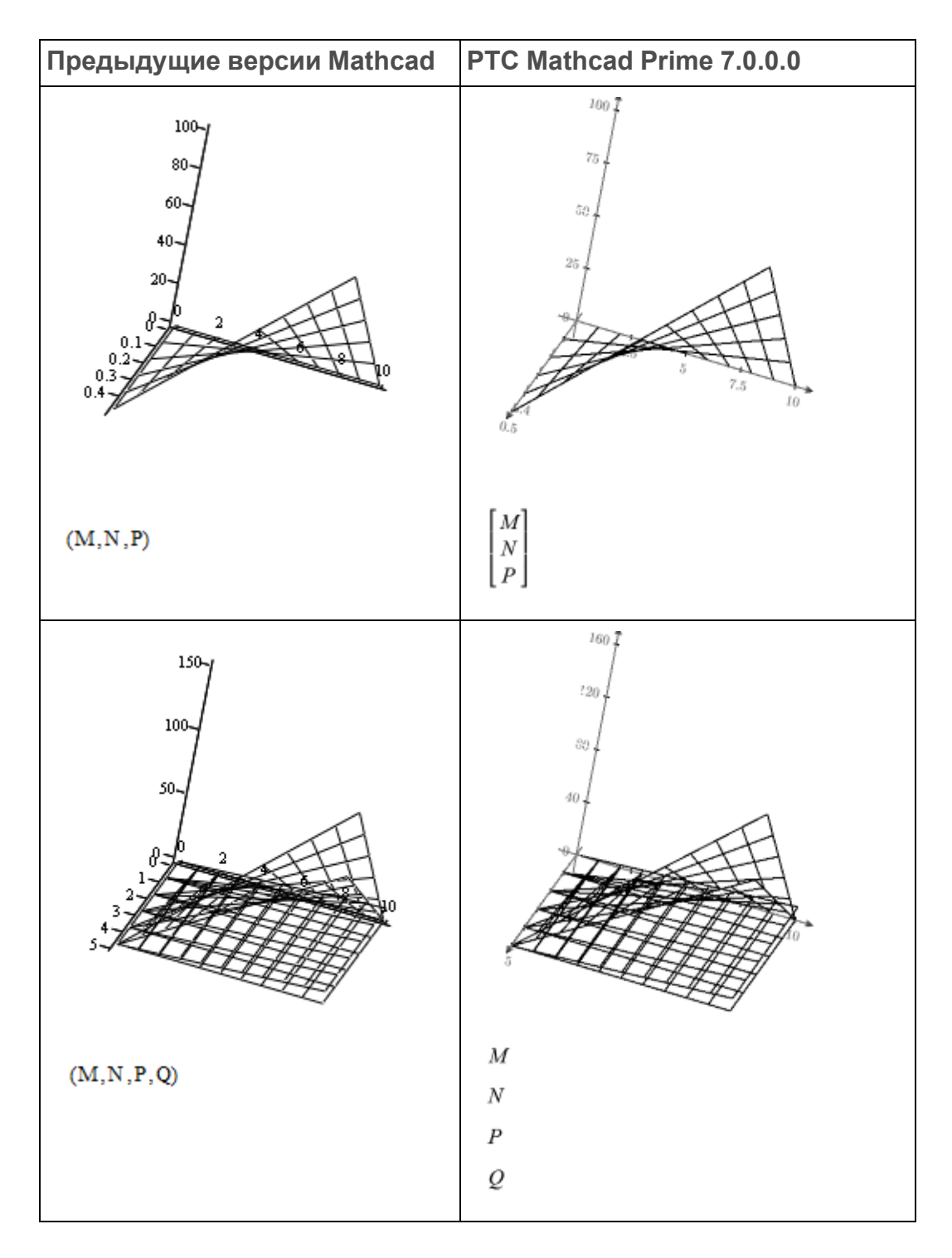

#### **Столбчатые диаграммы**

Столбчатые диаграммы в PTC Mathcad Prime 7.0.0.0 не поддерживаются. Они преобразуются в графики поверхности.

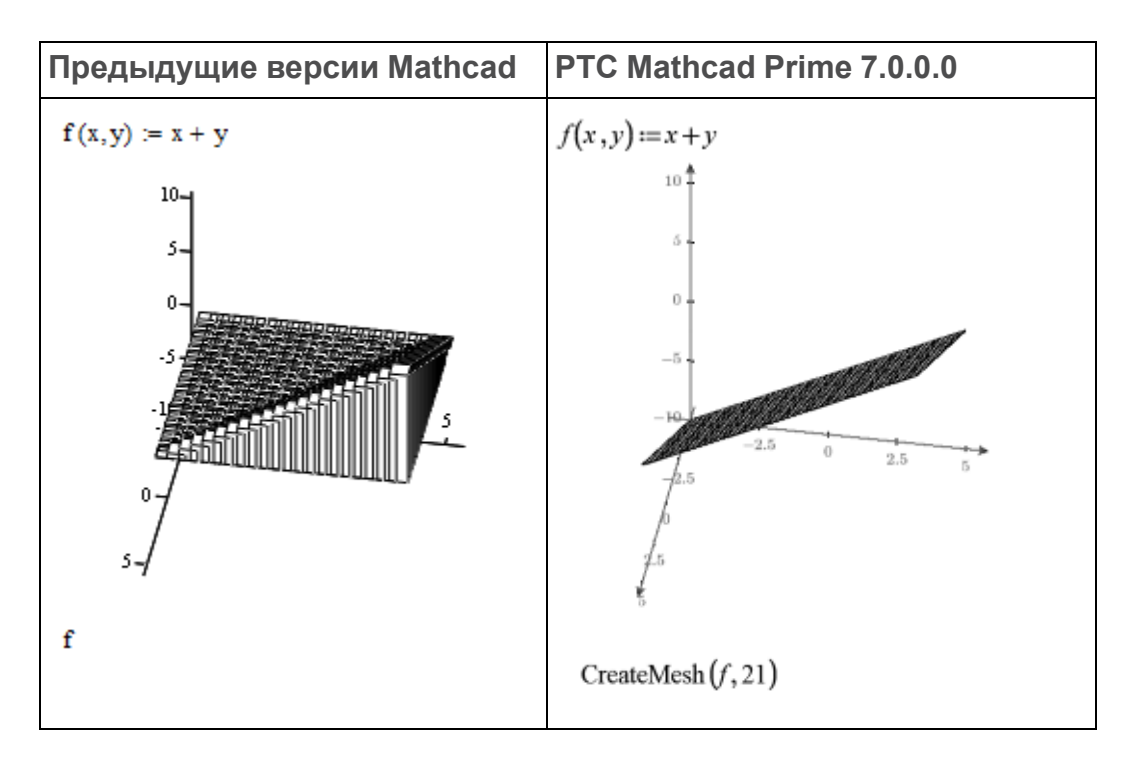

#### **Лоскутные графики**

Лоскутные графики в PTC Mathcad Prime 7.0.0.0 не поддерживаются. Они преобразуются в 3D-графики разброса.

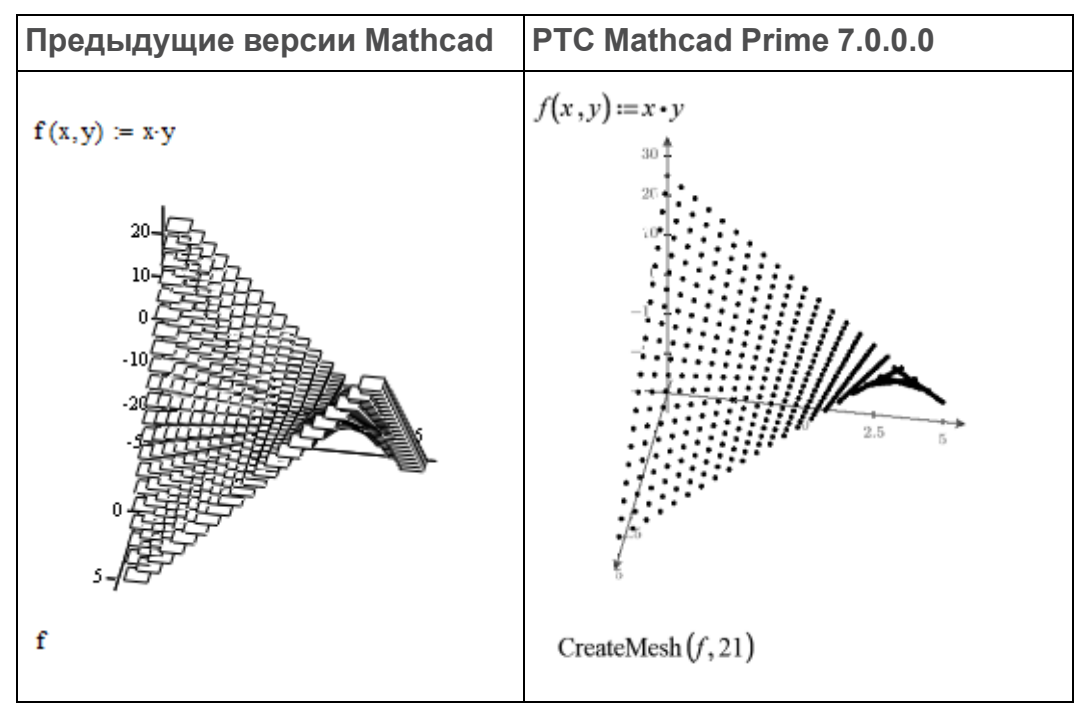

**Графики в цилиндрической и сферической системах координат**

В предыдущих версиях Mathcad можно строить графики данных в цилиндрической или сферической системе координат. PTC Mathcad Prime 7.0.0.0 преобразует график в цилиндрической или сферической системе координат в изображение.

#### **Размер 3D-графиков**

При преобразовании наследованного документа, который содержит широкий или узкий график, преобразователь придает графику форму куба.

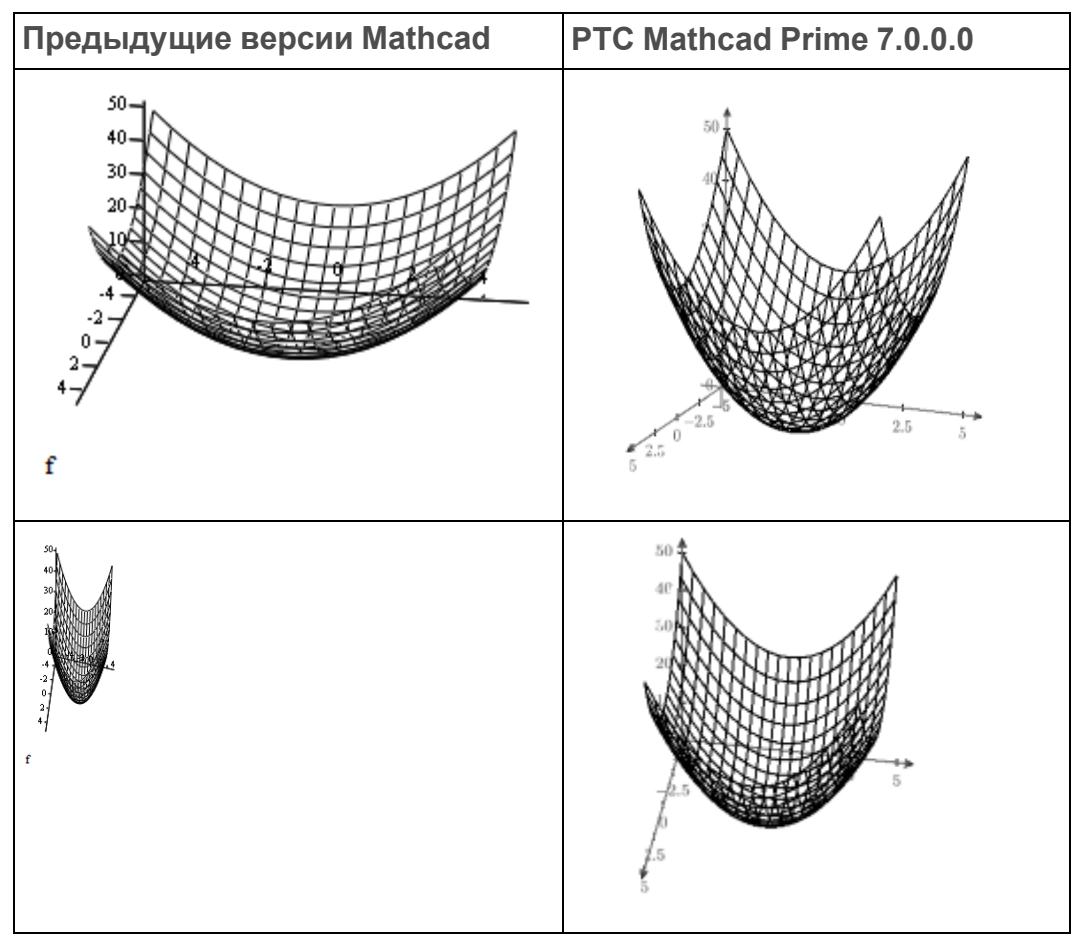

### <span id="page-52-0"></span>**Контурные графики**

С помощью контурных графиков можно просматривать 3D-данные на 2Dграфиках. Каждый контур представляет значение z.

Контурные функции поддерживают много форматов входных данных. Один из таких форматов является вектором из трех вложенных матриц, *[X Y Z]T*, представляющих координаты x, y и z.

Преобразование наследованного контурного графика в контурный график PTC Mathcad Prime выполнить не удастся, если формат входных данных является вектором из трех матриц и матрица координат *X* или *Y* не является прямоугольной. В некоторых случаях преобразование выполняется успешно даже при наличии непрямоугольной матрицы, однако получившийся график отличается от графика в наследованном документе.

Чтобы матрица *X* была прямоугольной, необходимо, чтобы все значения, находящиеся в одной строке, были равны, а значения в строке *R* были больше значений в строке *R-1*:

$$
X=\begin{bmatrix} -5 & -5 & -5 & -5 & -5 & -5 \\ -4.474 & -4.474 & -4.474 & -4.474 & -4.474 & -4.474 \\ -3.947 & -3.947 & -3.947 & -3.947 & -3.947 & -3.947 \\ -3.421 & -3.421 & -3.421 & -3.421 & -3.421 & -3.421 \\ -2.895 & -2.895 & -2.895 & -2.895 & -2.895 & -2.895 \\ -2.368 & -2.368 & -2.368 & -2.368 & -2.368 & -2.368 \end{bmatrix}.
$$

Аналогично, чтобы матрица *Y* была прямоугольной, необходимо, чтобы все значения, находящиеся в одном столбце, были равны, а значения в столбце *C* были больше значений в столбце *C-1*:

$$
Y=\begin{bmatrix} -5 & -4.474 & -3.947 & -3.421 & -2.895 & -2.368 \\ -5 & -4.474 & -3.947 & -3.421 & -2.895 & -2.368 \\ -5 & -4.474 & -3.947 & -3.421 & -2.895 & -2.368 \\ -5 & -4.474 & -3.947 & -3.421 & -2.895 & -2.368 \\ -5 & -4.474 & -3.947 & -3.421 & -2.895 & -2.368 \\ -5 & -4.474 & -3.947 & -3.421 & -2.895 & -2.368 \\ \end{bmatrix}.
$$

### <span id="page-53-0"></span>**Колонтитулы**

Верхний колонтитул в наследованном документе:

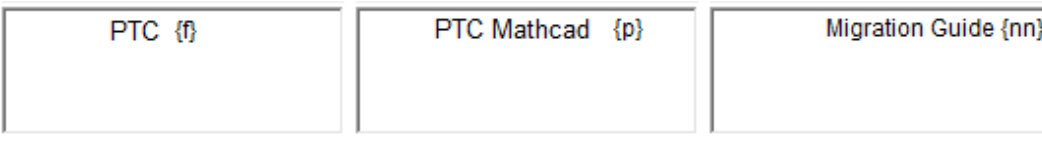

Результат преобразования:

PTC (f)

PTC Mathcad [p] Migration Guide {nn} В следующей таблице приведен синтаксис наследованных колонтитулов и эквивалентные команды, находящиеся на вкладке PTC Mathcad Prime 7.0.0.0 **Документ (Document)** в группе **Колонтитулы (Headers and Footers)**. Используйте данную таблицу для замены символов наследованного синтаксиса эквивалентными полями колонтитулов PTC Mathcad Prime 7.0.0.0.

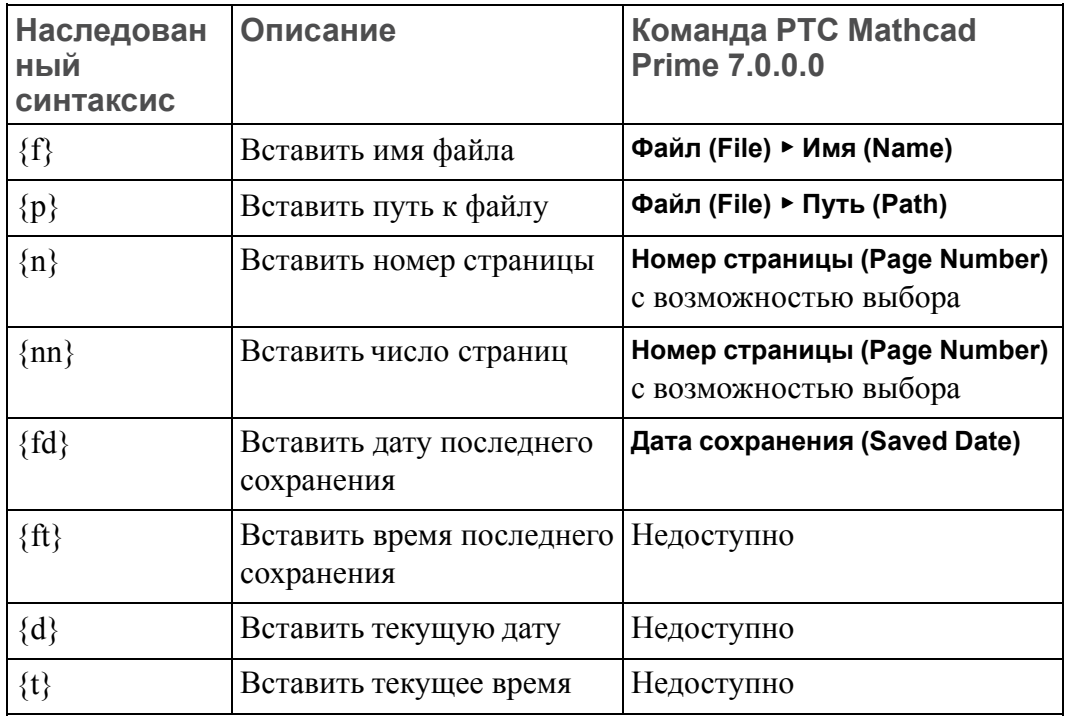

В PTC Mathcad Prime 7.0.0.0 недоступны следующие опции настройки колонтитулов:

- изменение номера первой страницы;
- использование различных верхнего и нижнего колонтитулов на первой странице;
- использование рамки вокруг нижнего и верхнего колонтитулов или главного документа.

#### **Примечание**

- Может потребоваться изменить размер изображений или отформатировать текст, чтобы сохранять содержимое внутри колонтитулов.
- Если верхний колонтитул слишком широкий и не подходит, сделайте поля более широкими.

# <span id="page-55-0"></span>**Проверка правописания**

В унаследованных версиях Mathcad можно выбрать язык проверки орфографии в диалоговом окне **Инструменты (Tools)** ▶ **Настройки (Preferences)** ▶ **Язык (Language)**, в котором можно выбрать различные словари для каждого из поддерживаемых языков. Этот язык используется для проверки орфографии во всех областях унаследованного документа, но эта настройка языка не сохраняется в документе.

В PTC Mathcad Prime 7.0.0.0 или более поздней версии можно выбрать язык из списка установленных языков: **Форматирование текста (Text Formatting)** ▶ **Язык проверки (Proofing Language)**.

Текстовые области в унаследованном документе могут содержать текст на одном или нескольких языках, но при открытии преобразованного документа в PTC Mathcad Prime 7.0.0.0 или более поздней версии язык проверки правописания по умолчанию - английский (США), а программа проверки орфографии автоматически проверяет орфографию во всех текстовых областях:

- Если преобразованный документ содержит только текст на английском языке, при проверке орфографии подчеркиваются все слова с орфографическими ошибками во всех текстовых областях.
- Если преобразованный документ содержит области с разными языками, при проверке орфографии подчеркиваются все слова с орфографическими ошибками во всех текстовых областях, включая слова не на английском языке, которые, естественно, невозможно найти в словаре английского языка.

Исправление неправильно написанных слов не на английском языке:

- 1. Выделите всю последовательность неанглоязычных слов в одной области и выберите соответствующий язык проверки.
- 2. Щелкните каждое слово с ошибкой в этой последовательности и выберите правильное написание из списка предлагаемых слов, если они есть. Можно также игнорировать слово или добавить его в пользовательский словарь.

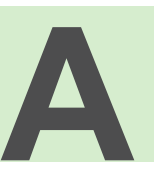

# <span id="page-56-0"></span>Поддерживаемые и неподдерживаемые элементы

В данном приложении содержится полный список поддерживаемых и неподдерживаемых функций в РТС Mathcad Prime 7.0.0.0.

Некоторые функции Mathcad были исключены, а их поддержка в будущих версиях РТС Mathcad Prime будет прекращена. В Справочном центре приведен список исключенных функций, а также альтернативные функции, которые предлагается использовать в преобразованных или вновь созданных документах. Исключенные функции выполняются правильно при преобразовании документов, в которых они содержатся, в формат РТС Mathcad Prime 7.0.0.0. Они могут использоваться непосредственно в РТС Mathcad Prime 7.0.0.0, но не документируются в справочном центре.

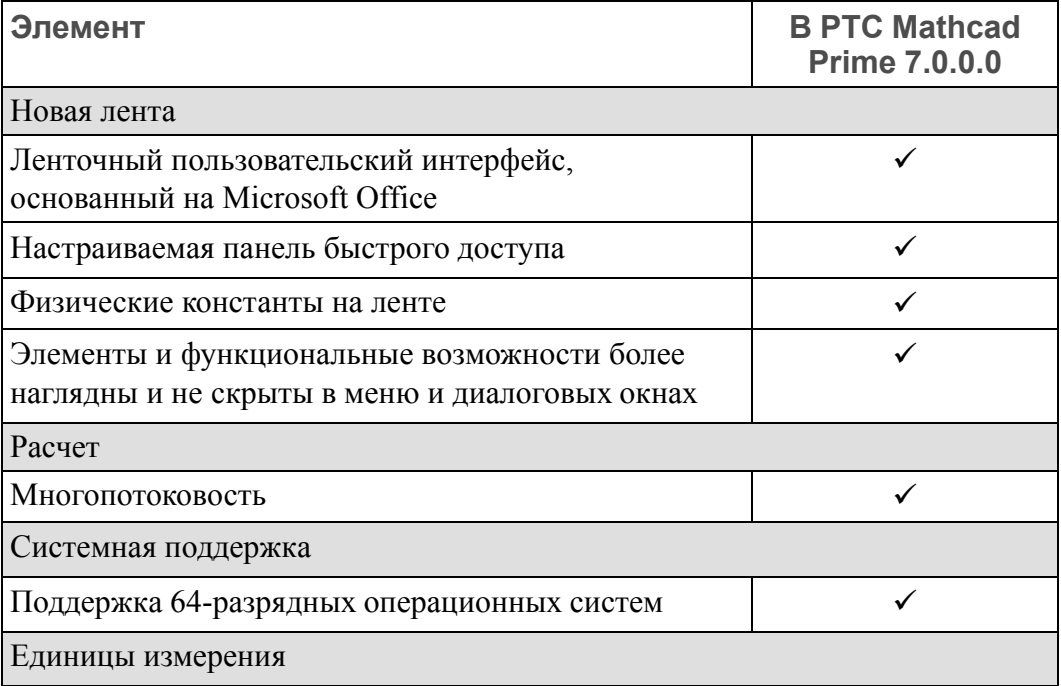

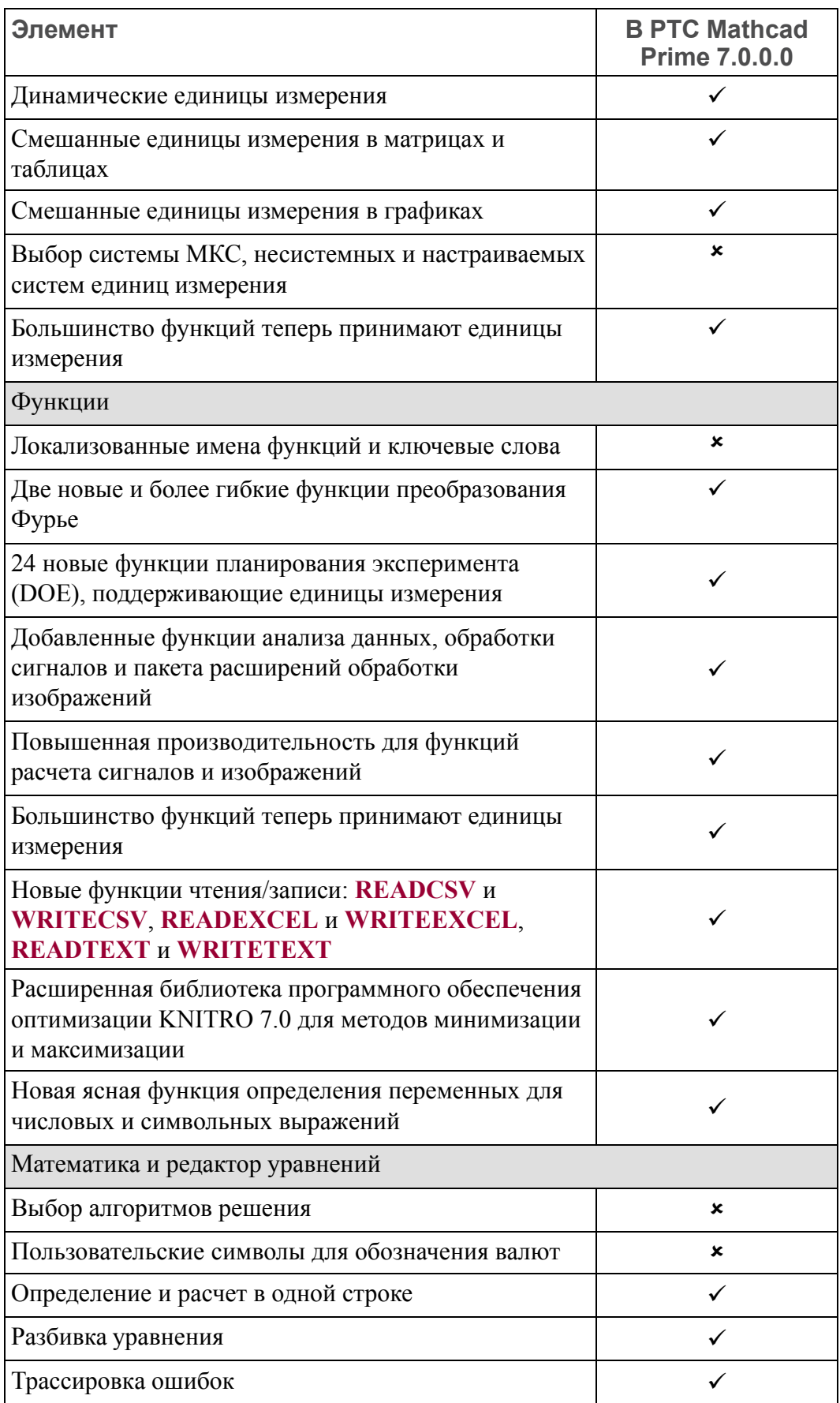

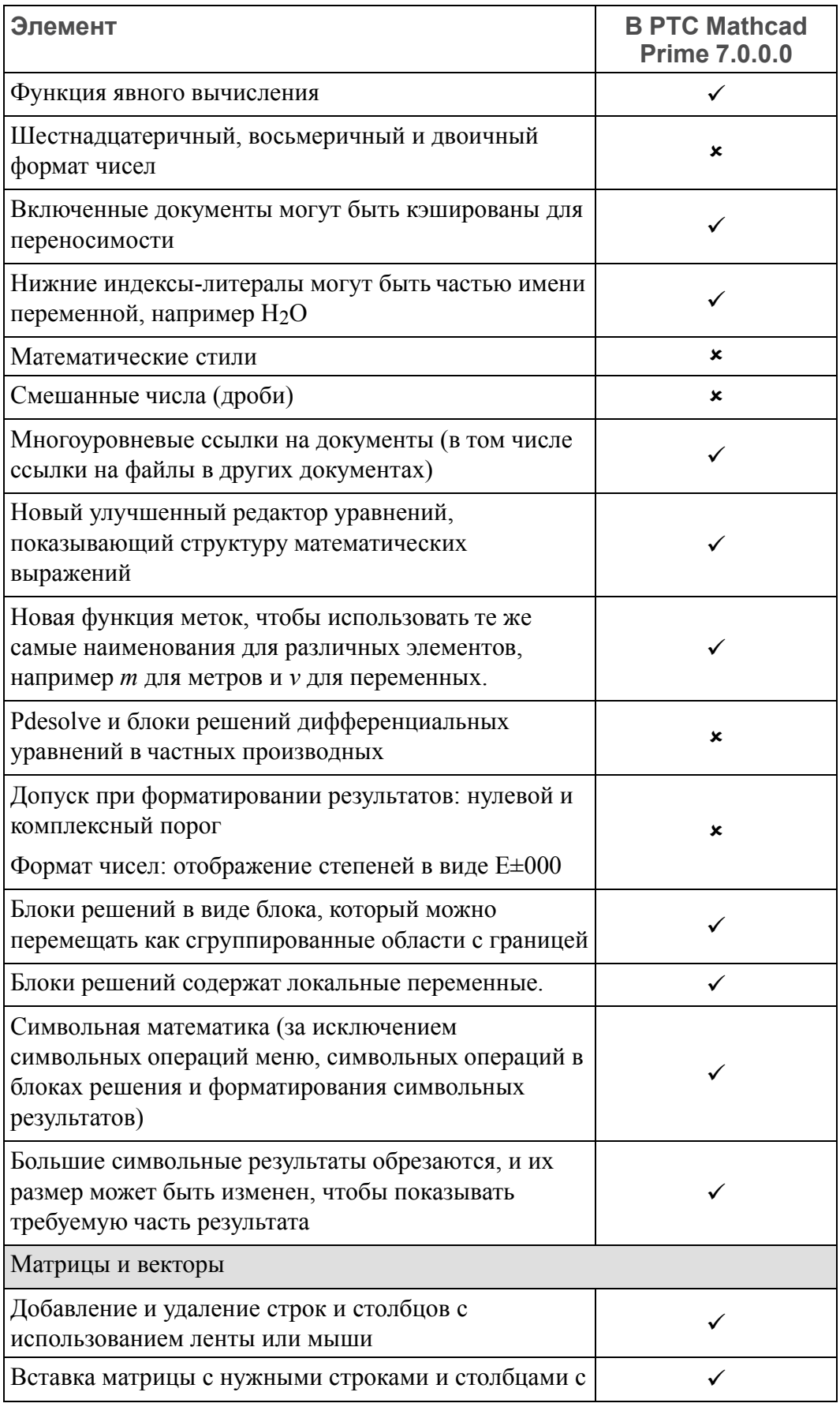

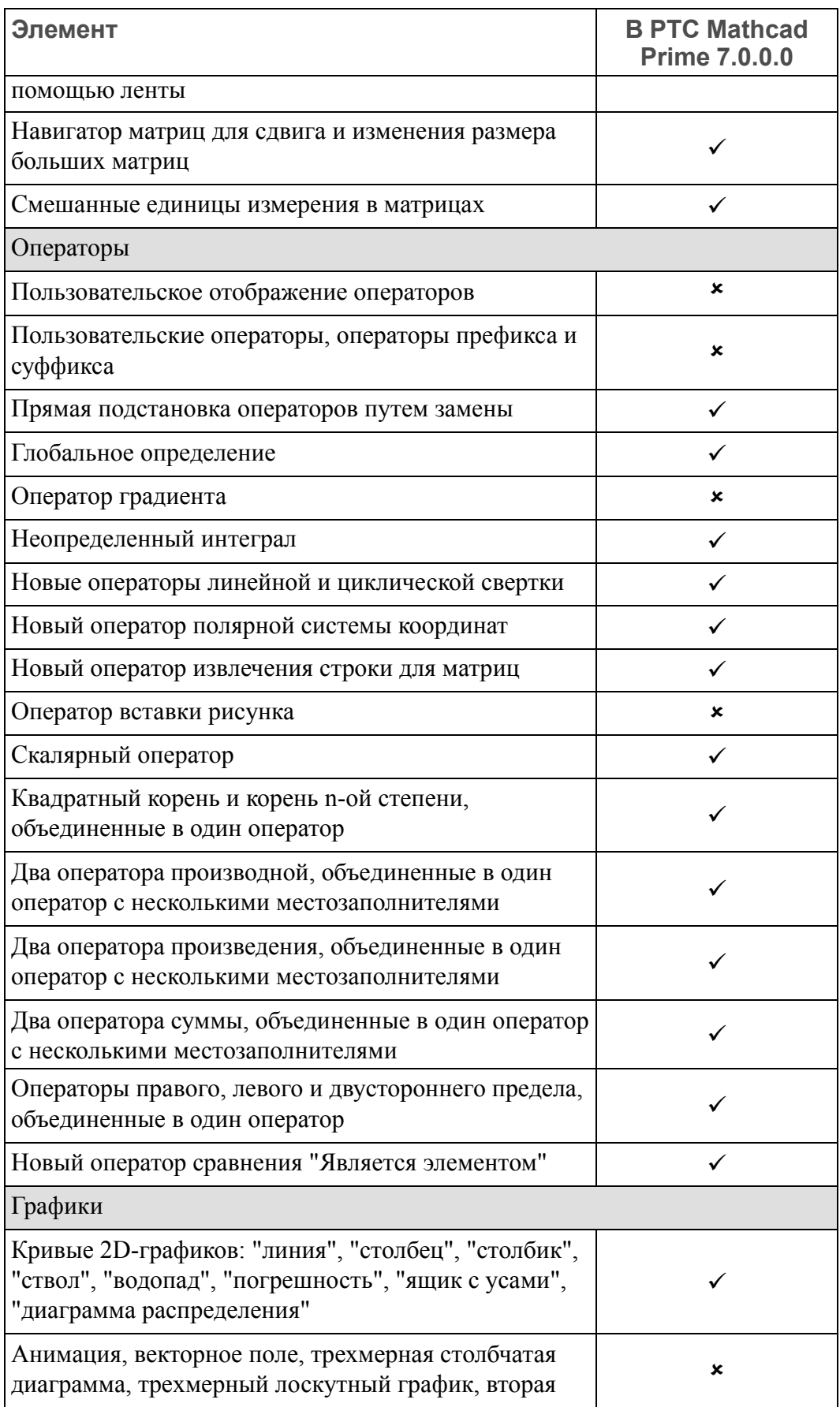

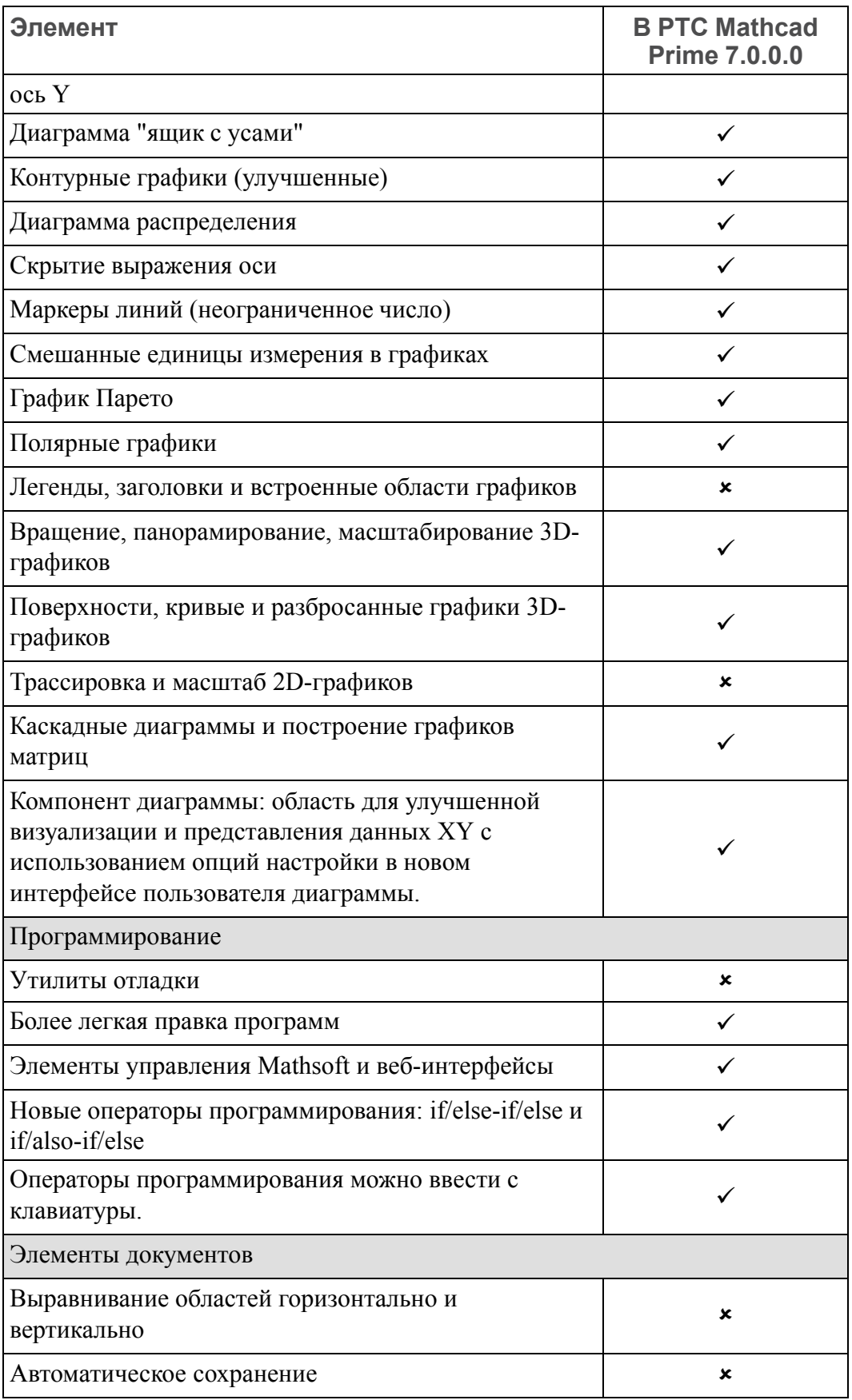

![](_page_61_Picture_324.jpeg)

![](_page_62_Picture_7.jpeg)

![](_page_63_Picture_106.jpeg)